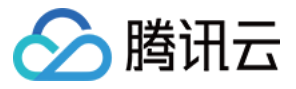

# 媒体处理 开发指南 产品⽂档

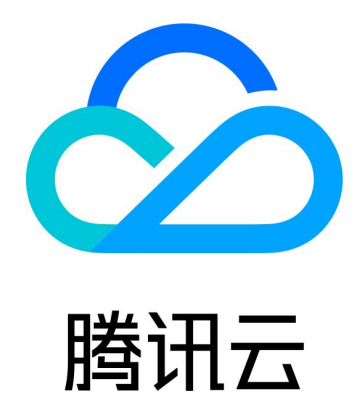

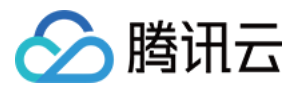

【版权声明】

©2013-2019 腾讯云版权所有

本文档著作权归腾讯云单独所有,未经腾讯云事先书面许可,任何主体不得以任何形式复制、修改、抄袭、传播全 部或部分本⽂档内容。

【商标声明】

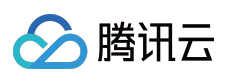

及其它腾讯云服务相关的商标均为腾讯云计算(北京)有限责任公司及其关联公司所有。本文档涉及的第三方主体 的商标,依法由权利人所有。

【服务声明】

本文档意在向客户介绍腾讯云全部或部分产品、服务的当时的整体概况,部分产品、服务的内容可能有所调整。您 所购买的腾讯云产品、服务的种类、服务标准等应由您与腾讯云之间的商业合同约定,除非双方另有约定,否则, 腾讯云对本⽂档内容不做任何明⽰或模式的承诺或保证。

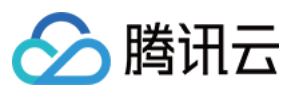

## 文档目录

[开发指南](#page-3-0)

[概念介绍](#page-3-1) 工作流

[参数模板](#page-8-0)

上传视频文件

[视频上传](#page-14-1)

[触发转码任务](#page-15-0)

[设置⼯作流](#page-15-1)

[主动发起转码](#page-18-0)

[模板参数说明](#page-19-0)

[⽂件名变量](#page-23-0)

[查询任务结果](#page-25-0)

[接收事件通知](#page-31-0)

[视频](#page-38-0) AI

[视频内容智能识别](#page-38-1)

[错误码](#page-44-0)

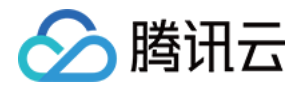

# <span id="page-3-1"></span><span id="page-3-0"></span>开发指南 概念介绍 ⼯作流

<span id="page-3-2"></span>最近更新时间:2022-06-06 11:28:47

工作流表示对一个源文件(音视频文件)发起的一系列作业任务的集合,这些任务以流水线的形式向前执行,因此 称为"工作流"。工作流中的作业任务可以是并行的,也可以是串行的,作业任务在媒体处理中一般简称"任务",工作 流示意图如下:

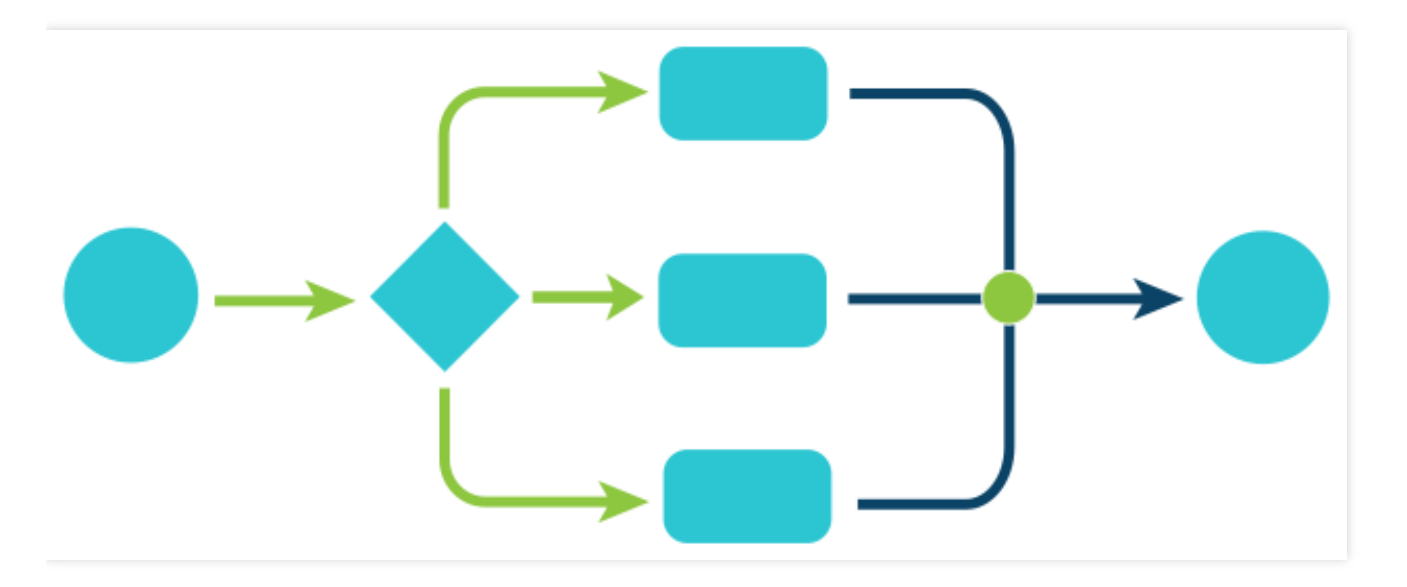

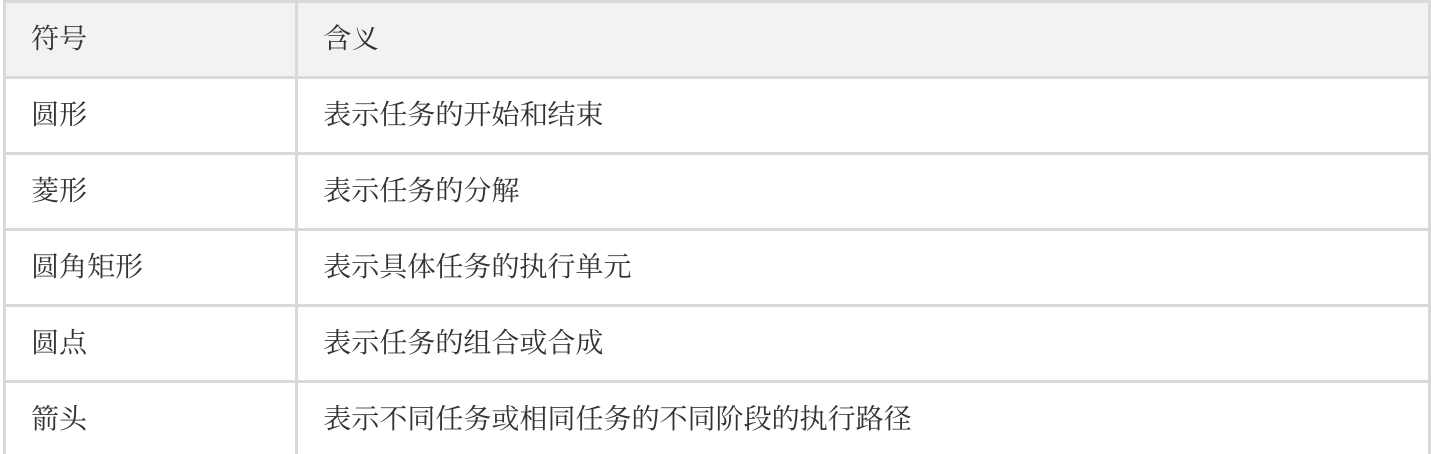

以媒体处理为例,工作流包含转码、采样截图、时间点截图、转动图、雪碧图以及水印等作业任务。典型的媒体处 理任务工作流示例如下:

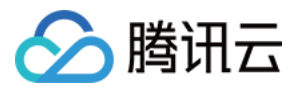

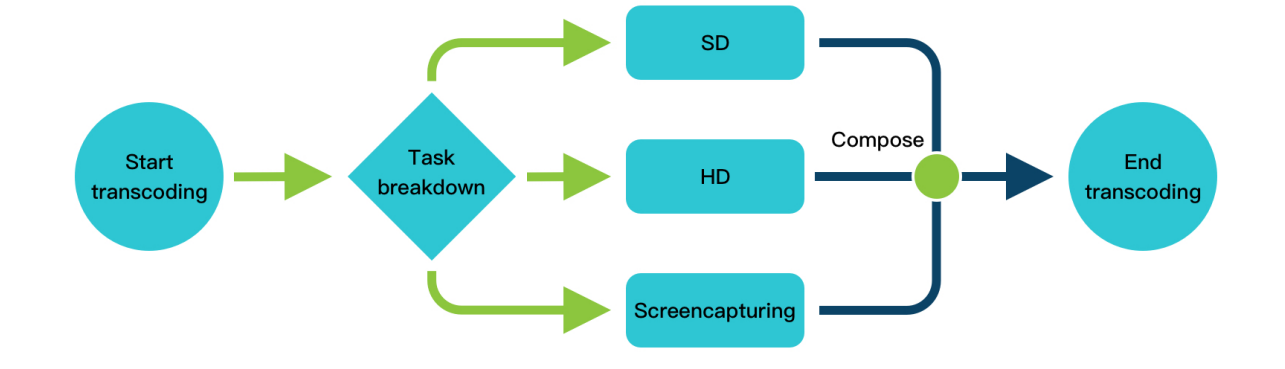

转码开始后,如果包含多个规格的转码任务,如标清、高清转码以及多尺寸截图等,则这些任务会被分解,然后并 行执行, 各转码子任务完成后再将结果进行合并, 最后任务结束。

### ⼯作流原理

以媒体处理为例,工作流程主要包括配置工作流、触发转码、转码任务处理以及发送事件通知等。工作流原理图如 下:

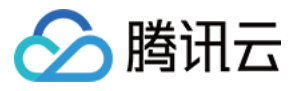

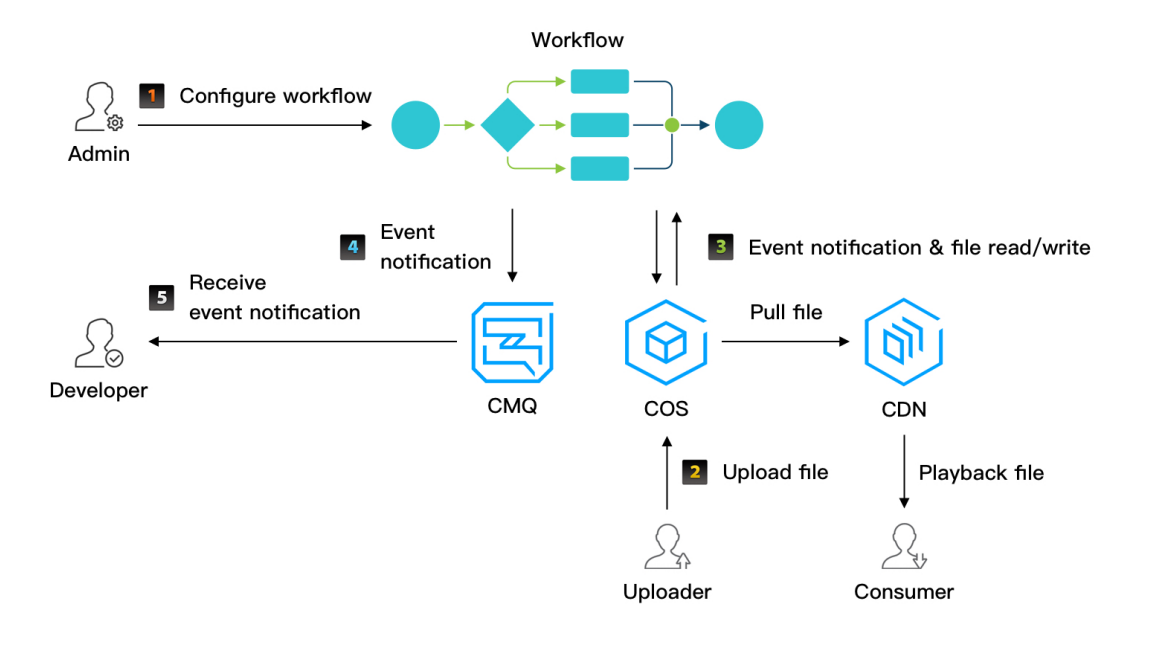

- 1. 配置工作流: 管理员通过控制台配置工作流。前置工作包括申请 CMQ 和 COS [Bucket](https://www.tencentcloud.com/document/product/436/32955), 并对媒体处理服务角色进 行相应授权。
- 2. [触发转码:](#page-6-0) 上传者通过 SDK 或控制台将音视频文件上传到申请的 COS Bucket, 此时会触发绑定到该 Bucket 上 的工作流任务,即触发转码任务,开发者也可以通过 API [ProcessMedia](https://www.tencentcloud.com/document/product/1041/33640) 来对单个文件发起转码任务。
- 3. [转码任务处理:](#page-7-0) 在工作流处理任务的过程中, 会对 COS 文件进行读写操作, 如下载源文件、上传转码后的文件 等。
- 4. [发送事件通知:](#page-7-1)工作流处理结束后,媒体处理会将任务完成消息发送到上述 CMQ,然后开发者可通过 CMQ 接口 接收该事件消息。

说明:

- 。工作流简介请参见工作流,工作流设置请参见设置工作流。
- o 在确认文件转码成功后,您可以继续进行后续的业务逻辑, 如通过 CDN 分发转码后的视频等。

#### <span id="page-5-0"></span>配置⼯作流

如果您要实现文件上传时自动触发转码任务,则需要预先配置工作流。工作流会对指定 COS Bucket 中上传的文件 自动发起特定的转码任务,并将转码结果文件上传到指定的相同或不同 COS Bucket。

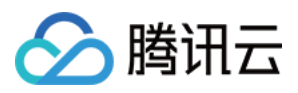

如果您不需要上传时自动触发转码任务,则可以通过调用 API 的方式主动触发单个文件转码任务, 此时无需配置工 作流。

### <span id="page-6-0"></span>触发转码

触发转码任务包括自动触发和主动触发两种方式:

• 自动触发:通过配置工作流, 文件上传时会自动触发转码任务。

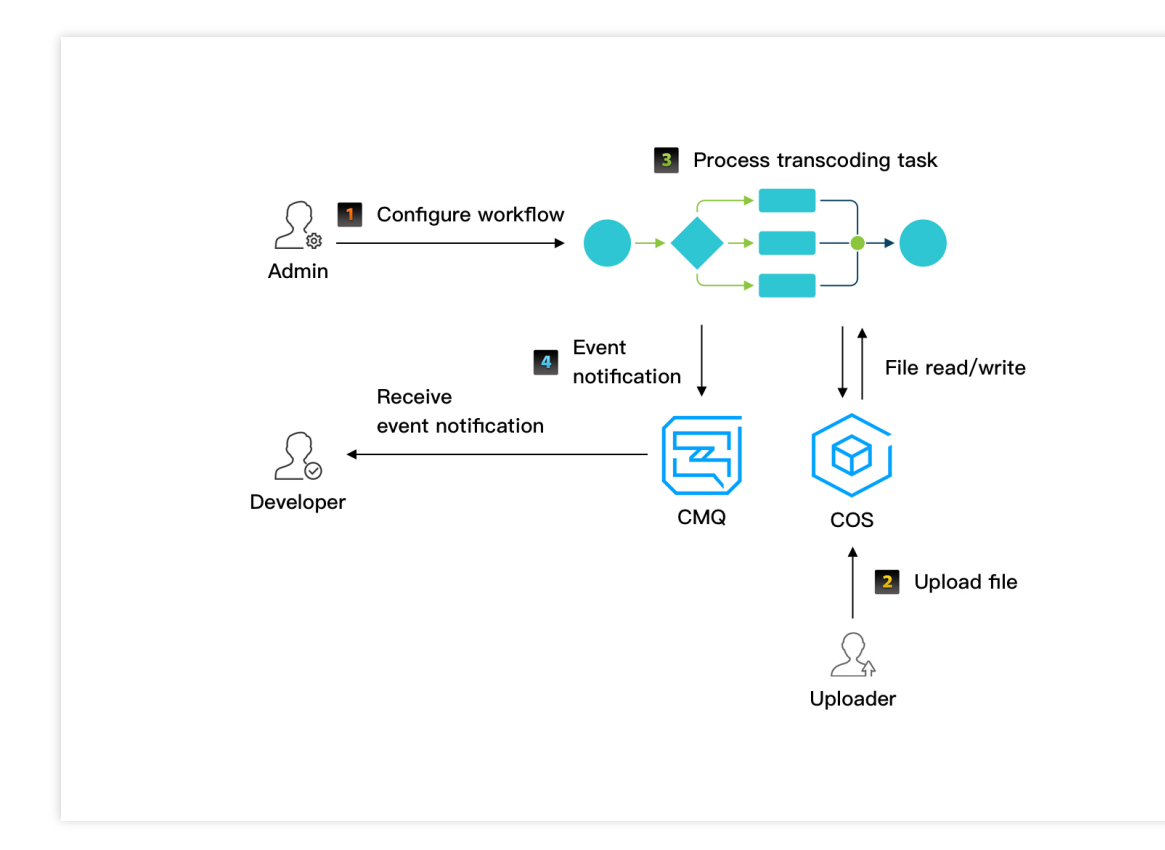

主动触发: 通过调用 API 发起转码任务, 然后通过 CMQ 接收完成事件通知或通过 TaskId 主动查询任务完成状  $\bullet$ 态。详细请参⻅ [主动发起转码。](https://www.tencentcloud.com/document/product/1041/33493)

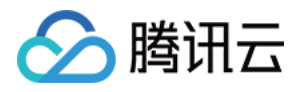

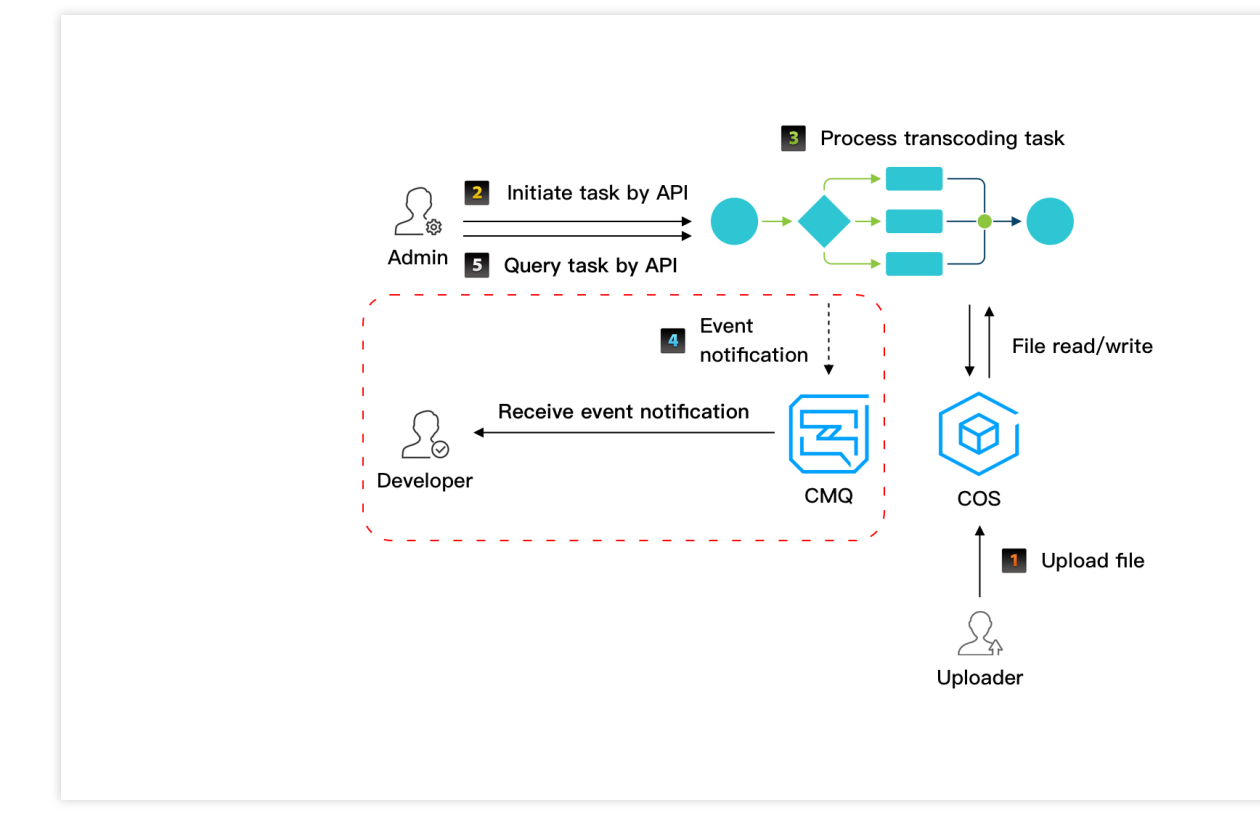

说明:

- 图中第5步表示开发者可通过调用 API 查询任务状态,参数为发起任务返回的 TaskId。
- · 图中红色框区域表示可选,即在主动触发转码的情况下,开发者可选择通过 CMQ 接收事件通知, 也可以 如图中第5步通过 API 查询任务状态信息。

#### <span id="page-7-0"></span>转码任务处理

转码任务处理包括转码、截图、水印等任务处理以及转码结果文件上传。在任务具体执行过程中,任务会分解成多 个子任务, 子任务间以并行或串行的方式进行处理, 从而加快处理速度。

如果任务处理完成,则媒体处理服务会将转码结果文件上传到您指定的 COS Bucket。如果转码结果文件上传失败, 则任务最终状态为失败。

#### <span id="page-7-1"></span>发送事件通知

在转码任务处理完成后(成功或失败), 媒体处理服务会将该文件的转码结果信息返回给您, 您需要接收该消息通 知并作出适当处理。

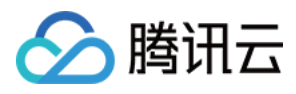

# <span id="page-8-0"></span>参数模板

最近更新时间:2022-06-06 11:36:22

在媒体处理服务中,我们将常用的关键转码参数组合成参数模板,以便于使用。每个参数模板通过名称和 ID 来标 识, 如名称为"流畅"、"标清"、"高清"和"全高清"等的常用参数模板在转码模板中分别通过10、20、30以及40等 ID 来标识。根据任务的不同,参数模板分为如下几种类型:

- 转码模板
- 转封装模板
- 转动图模板
- 时间点截图模板
- 采样截图模板
- 雪碧图模板
- 转自适应码流模板
- 视频内容智能识别模板
- 视频内容识别模板
- 视频内容分析模板

针对上述模板类型,媒体处理提供了对应的常用参数模板,称为"预置参数模板"。同时,您也可以创建新的各类型参 数模板,并为其指定不同的参数值,称为"自定义参数模板"。参数模板中各参数详细信息请参见[模板参数说明。](https://www.tencentcloud.com/document/product/1041/33494)

### 预置参数模板

下面给出媒体处理中预置的各类型参数模板信息,包括模板 ID 和关键参数设置等。

#### 预置转码模板

#### 转码视频格式

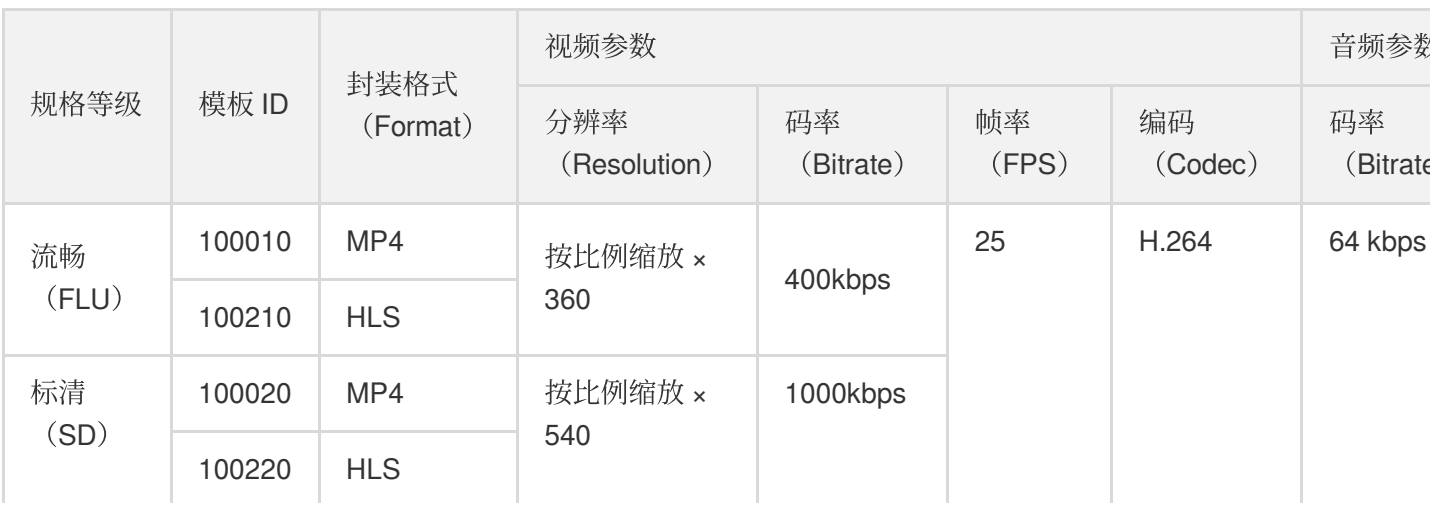

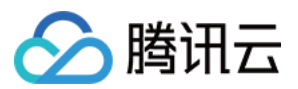

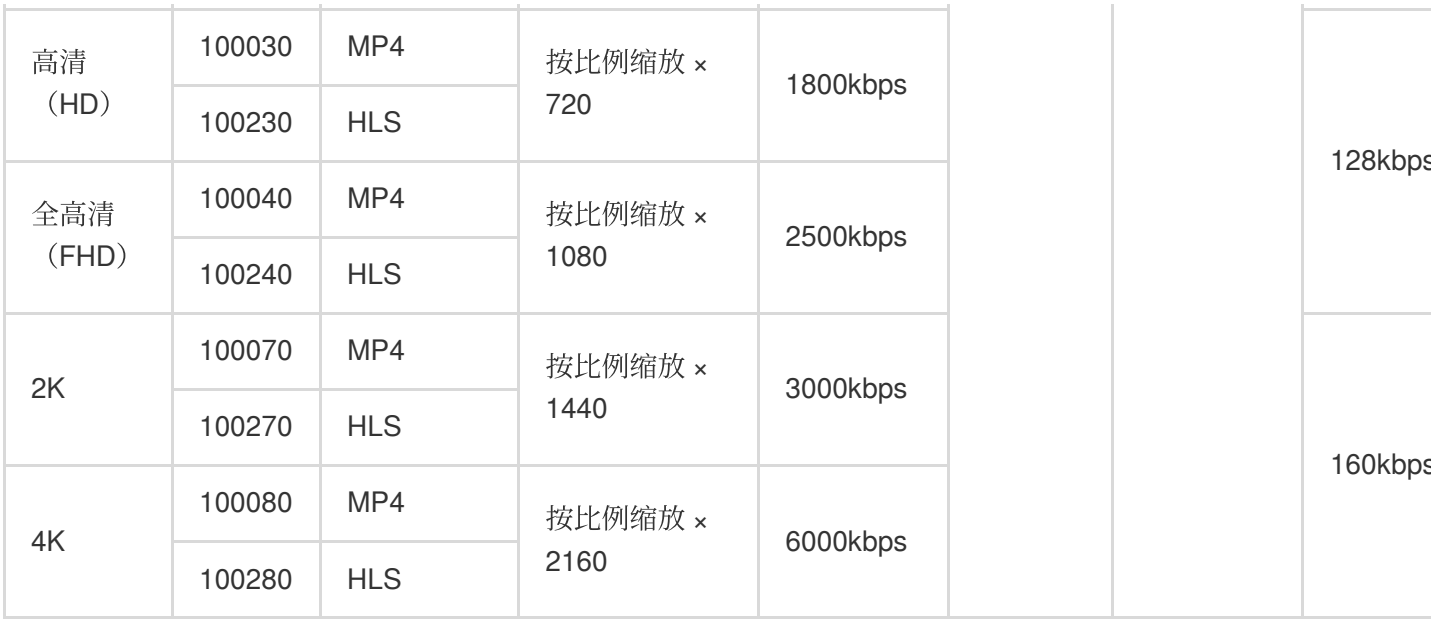

#### 转码音频格式

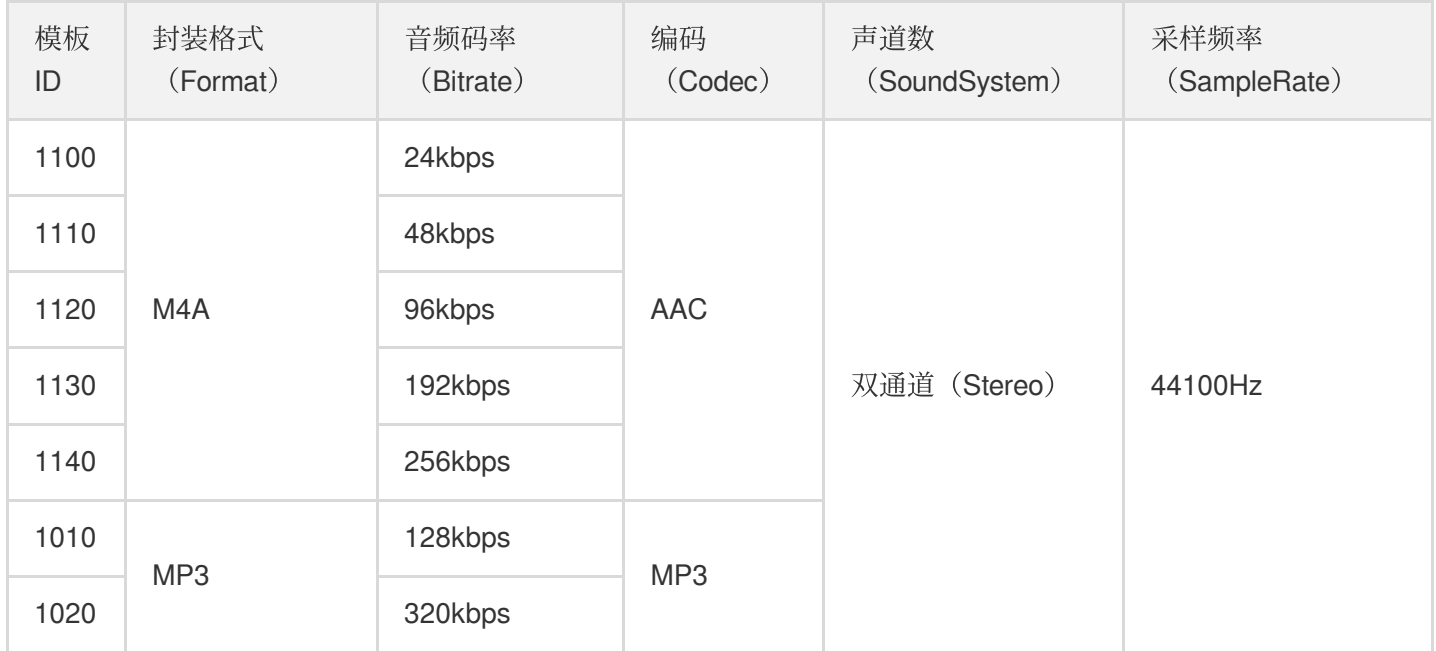

### 预置极速⾼清模板

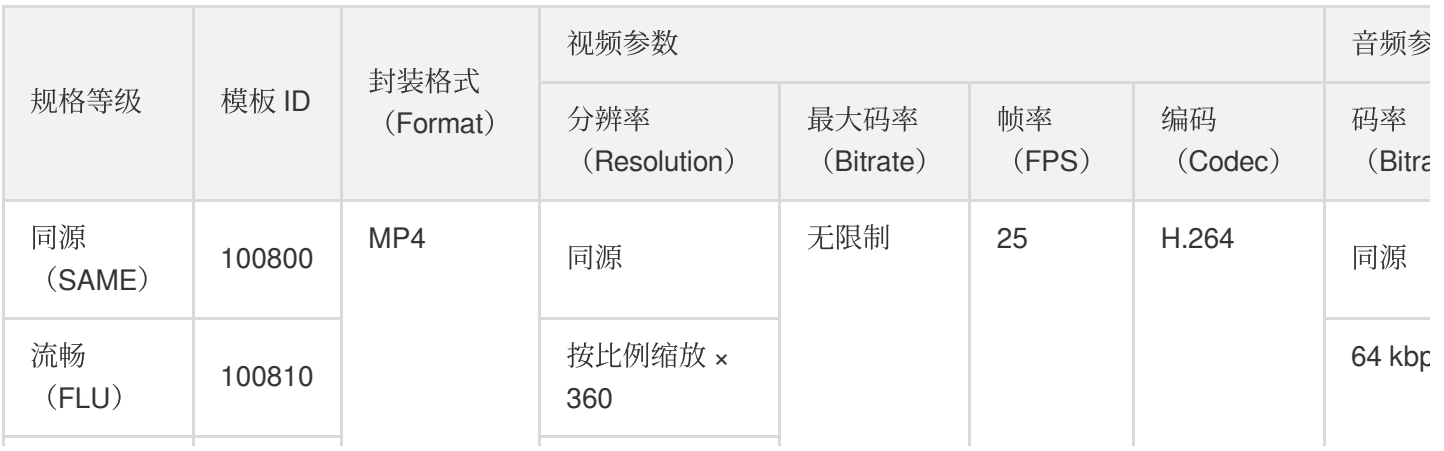

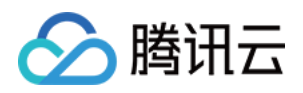

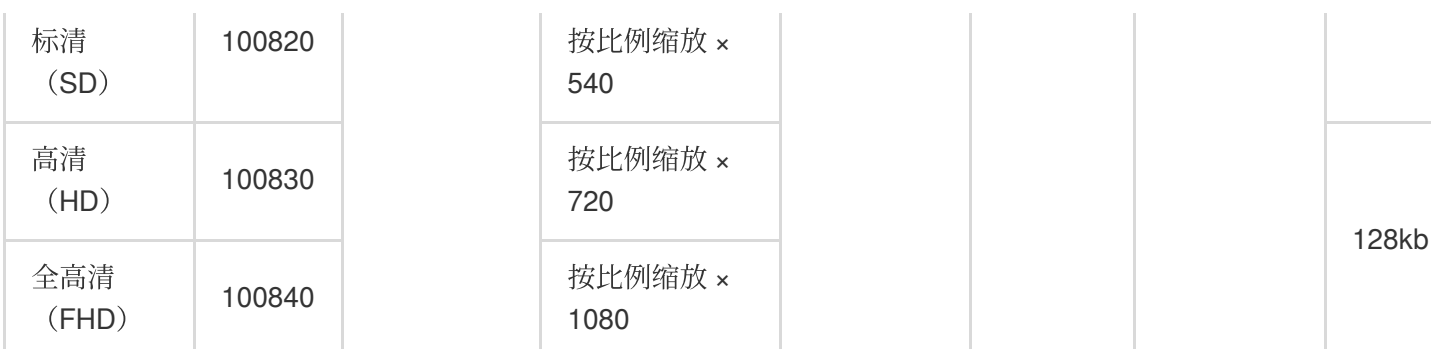

### 预置转封装模板

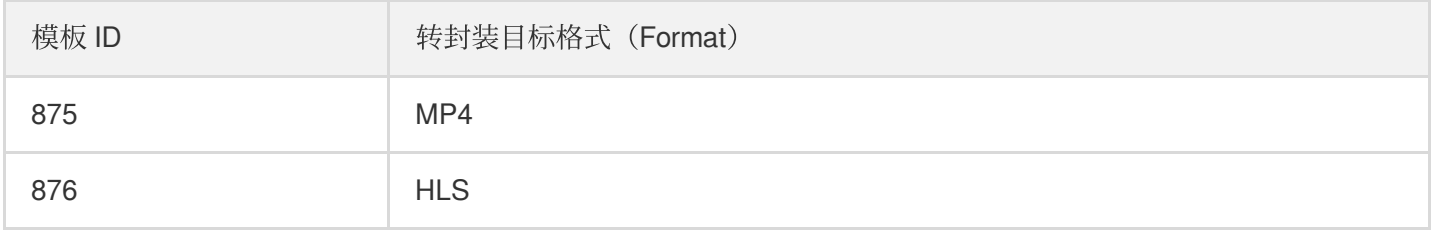

### 预置转动图模板

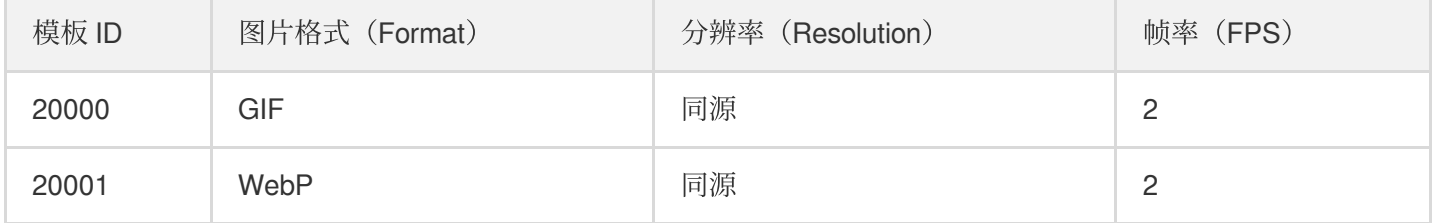

### 预置指定时间点截图模板

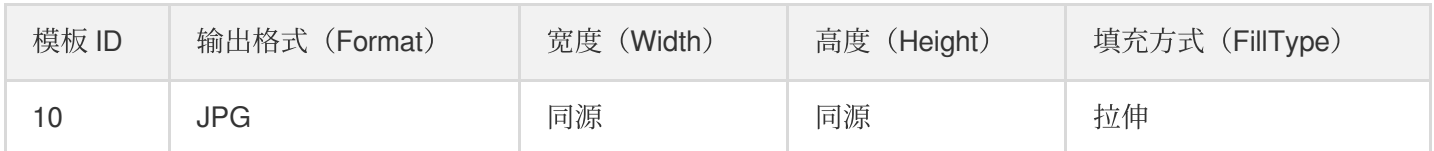

### 预置采样截图模板

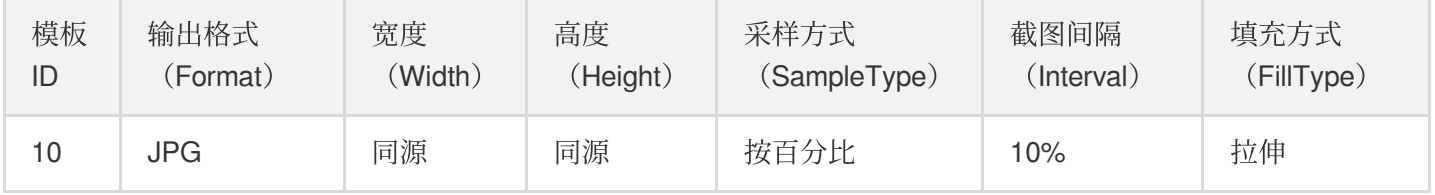

### 预置雪碧图模板

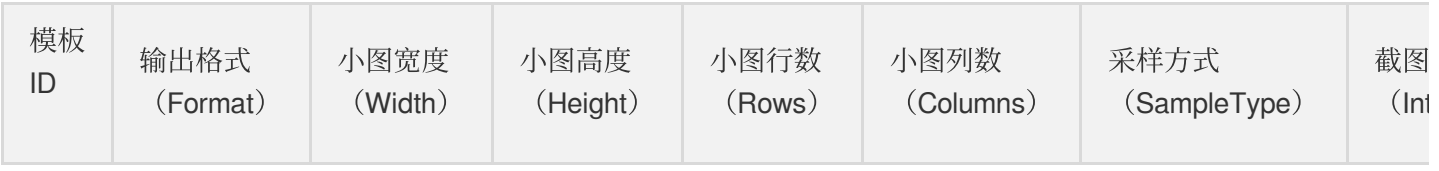

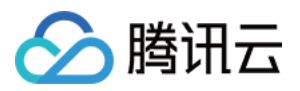

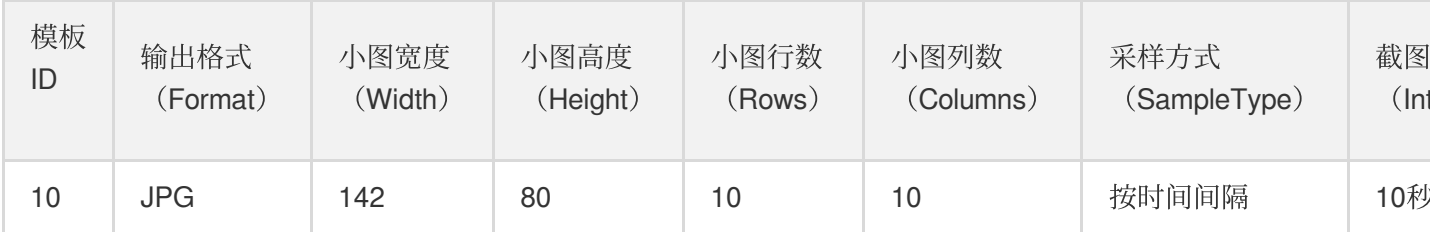

### 预置转⾃适应码流模板

### 模板信息

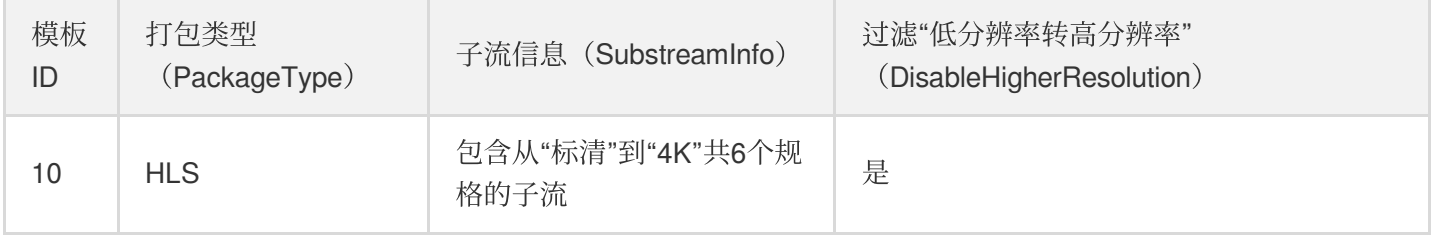

#### 子流信息

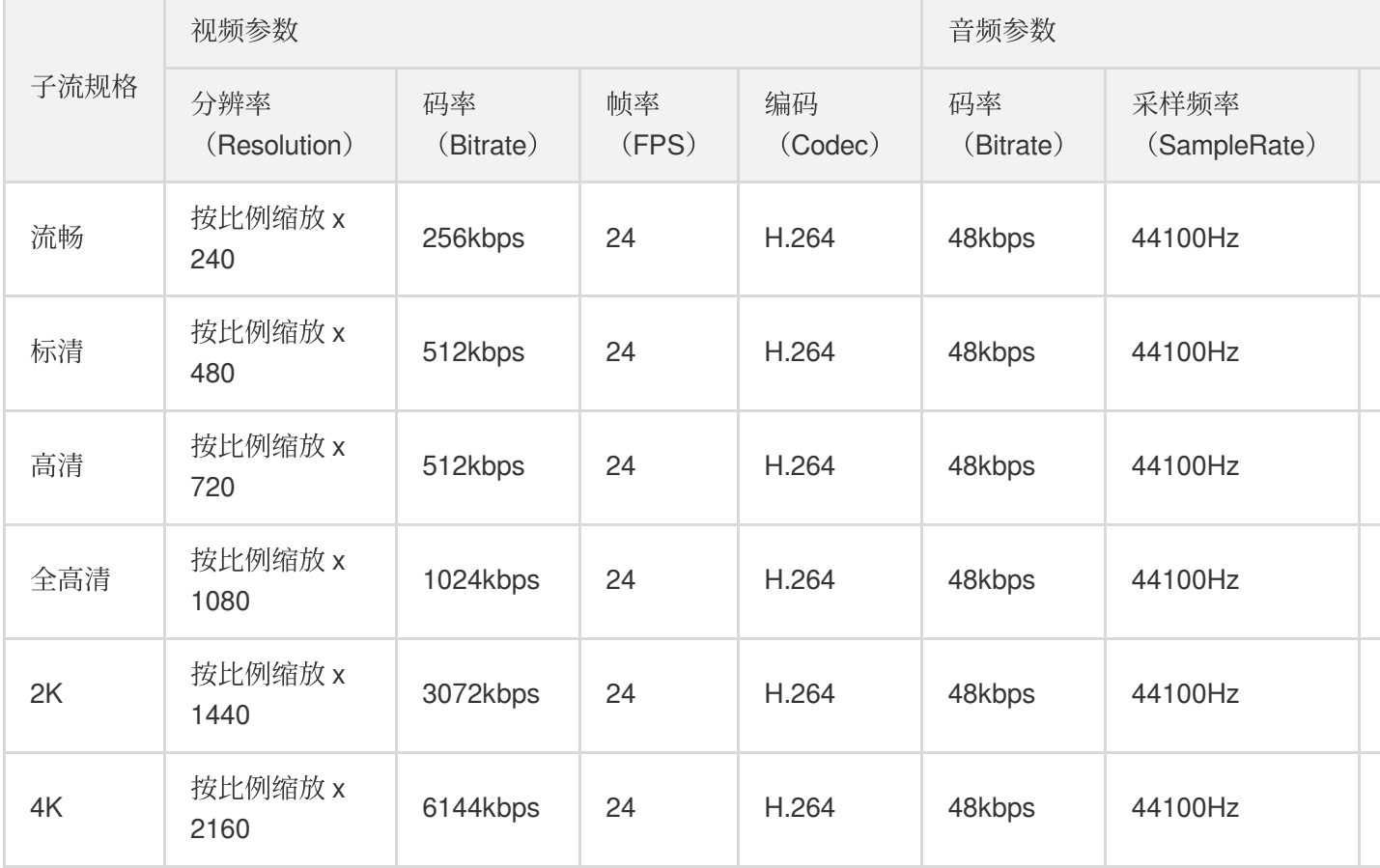

### 预置视频内容智能识别模板

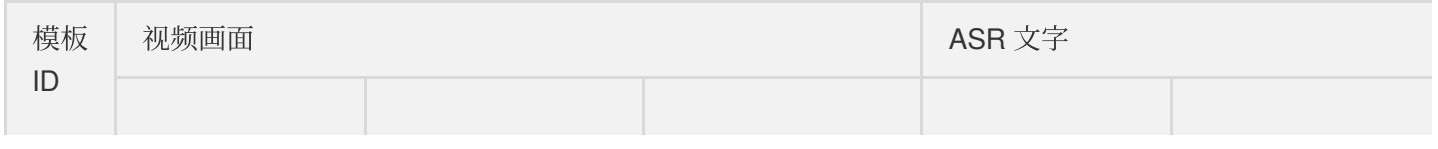

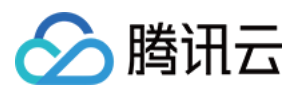

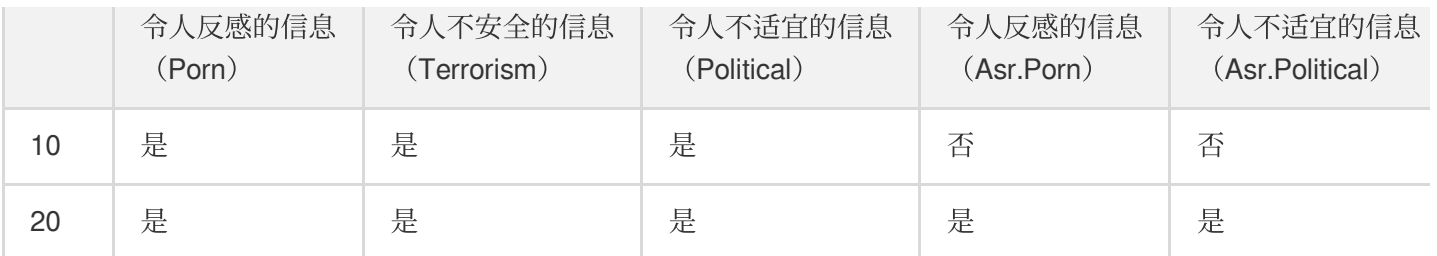

#### 预置视频内容识别模板

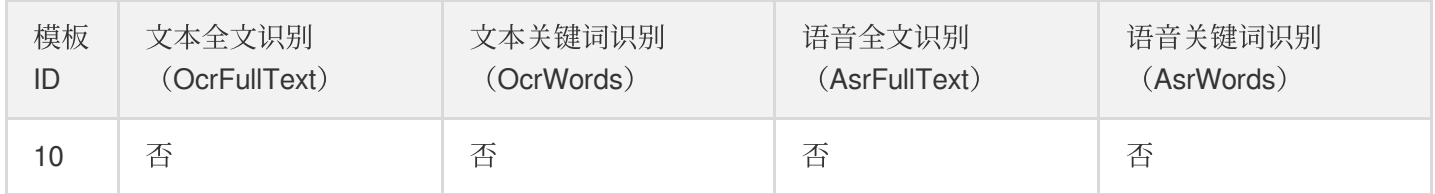

### 预置视频内容分析模板

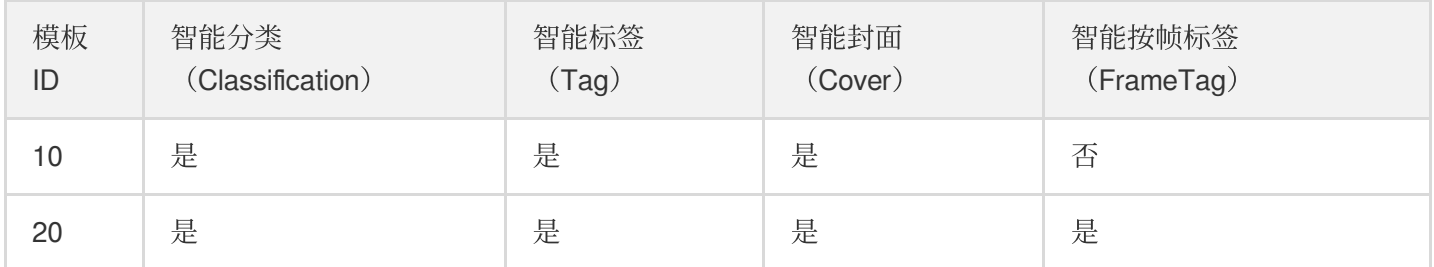

### ⾃定义参数模板

除了系统预置参数模板,您也可根据需要对模板参数进行定制,即创建"自定义参数模板"。您可通过控制台或调用 API 来创建对应类型的参数模板,该类模板仅自己可见。

### 控制台创建⾃定义参数模板

控制台创建自定义参数模板请参见 [模板设置](https://www.tencentcloud.com/document/product/1041/33486)。

### 通过 **API** 创建⾃定义参数模板

可通过如下 API 创建对应类型的自定义参数模板:

- [创建转码模板](https://www.tencentcloud.com/document/product/1041/33671)
- 创建水印模板
- [创建采样截图模板](https://www.tencentcloud.com/document/product/1041/33673)
- [创建指定时间点截图模板](https://www.tencentcloud.com/document/product/1041/33672)
- [创建转动图模板](https://www.tencentcloud.com/document/product/1041/33676)
- [创建雪碧图模板](https://www.tencentcloud.com/document/product/1041/33674)
- 创建自适应码流模板

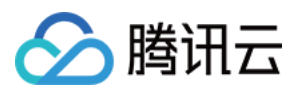

- [创建视频内容智能识别模板](https://www.tencentcloud.com/document/product/1041/33677)
- [创建视频内容识别模板]
- [创建视频内容分析模板](https://www.tencentcloud.com/document/product/1041/37470)

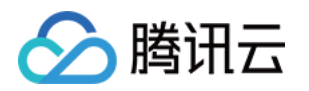

# <span id="page-14-1"></span><span id="page-14-0"></span>上传视频文件 视频上传

最近更新时间:2022-06-06 11:38:13

### 视频上传方式

媒体处理服务支持如下几种视频上传方式:

- [控制台](https://console.tencentcloud.com/product/cos)[上传](https://www.tencentcloud.com/document/product/436/13321):登录 COS 控制台,将本地视频 上传 到对象存储 COS Bucket,适用于少量视频的场景。
- 客户端上传: 通过 COS SDK 将您的本地视频上传到 COS Bucket, 支持小文件的简单上传和大文件的分块上传, 并且在上传过程中支持断点续传、暂停和恢复、取消等操作,适用于 UGC、PGC 等场景。上传方式如下:
	- [简单上传](https://www.tencentcloud.com/document/product/436/14113)
	- [分块上传](https://www.tencentcloud.com/document/product/436/14112)

### 支持的音视频文件类型

- 视频:MP4、TS、FLV、WMV、ASF、RM、RMVB、MPG、MPEG、3GP、MOV、WEBM、MKV、AVI
- 音频:MP3、M4A、FLAC、OGG、WAV、AMR

说明:

根据您在工作流中的相应设置,媒体处理服务会对上述指定类型的文件发起转码,而其他类型文件不会被处 理。

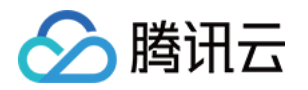

# <span id="page-15-1"></span><span id="page-15-0"></span>触发转码任务 设置工作流

最近更新时间:2022-06-06 11:42:03

工作流设置主要包含以下几部分:

- 触发与输出的 Bucket 及 Path 配置。
- 转码、截图(动图和雪碧图)、水印等任务配置。
- 事件通知 CMQ 地址设置。

在任务配置部分需要使用已创建的各类型模板,全部参数模板可在 [媒体处理控制台](https://console.tencentcloud.com/mps/templates) - 模板设置 中查询, 新建自定 义参数模板请参见 [模板参数说明](https://www.tencentcloud.com/document/product/1041/33494)。

### ⼯作流配置说明

#### 触发与输出的 **Bucket** 及 **Path** 配置

- 触发 Bucket: 源文件所在的 Bucket. 您可自行选择对应区域的 Bucket。
- 触发 Bucket 目录:需要触发转码的 Bucket 目录名称。默认为根目录,即整个 Bucket 所有目录下的文件都会触发 转码任务。如果设置、则只会对该目录下的文件发起转码任务。
- 输出 Bucket: 用于存放转码后文件的 Bucket 名称, 目**前仅支持同一个区域的 Bucket**。
- 输出 Bucket 目录:用于存放转码后文件的 Bucket 目录名称。缺省情况下, 输出文件所在路径与输入文件保持一 致。这时,需要确保输出文件名与源文件名不同,否则源文件会被覆盖。如果设置,则输出文档会被存放在该目 录。

说明:

如果在各任务配置中也单独设置了输出路径,则以该设置为准。

#### 事件通知配置

媒体处理服务使用 CMQ 中的队列模型作为事件通知模型。队列模型是一种一端写入另一端读取的消息模型, 其中写 入者称为生产者, 从队列读取者称为消费者。

在该模型中,同一个消息只能被消费一次。最简单的情况下,只有一个生产者和一个消费者。复杂情况下,可以同

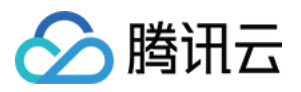

时有多个⽣产者和多个消费者,在多个消费者存在的情况下,每个消费者只能获取到全部消息中的部分消息,每个 消费者获取的消息数量相对平均。

注意:

区域当前只支持 cos v4 版本, 即上海:'sh'、广州:'gz'、成都:'cd'、重庆:'cq'、北京:'bj'等。

CMQ 更多信息请参⻅ [消息队列概述。](https://www.tencentcloud.com/document/product/406/4541)

#### 转码任务配置

转码任务配置包括视频转码、音频转码及打水印等任务,选择相应的转码模板即可。

#### 输出路径设置说明

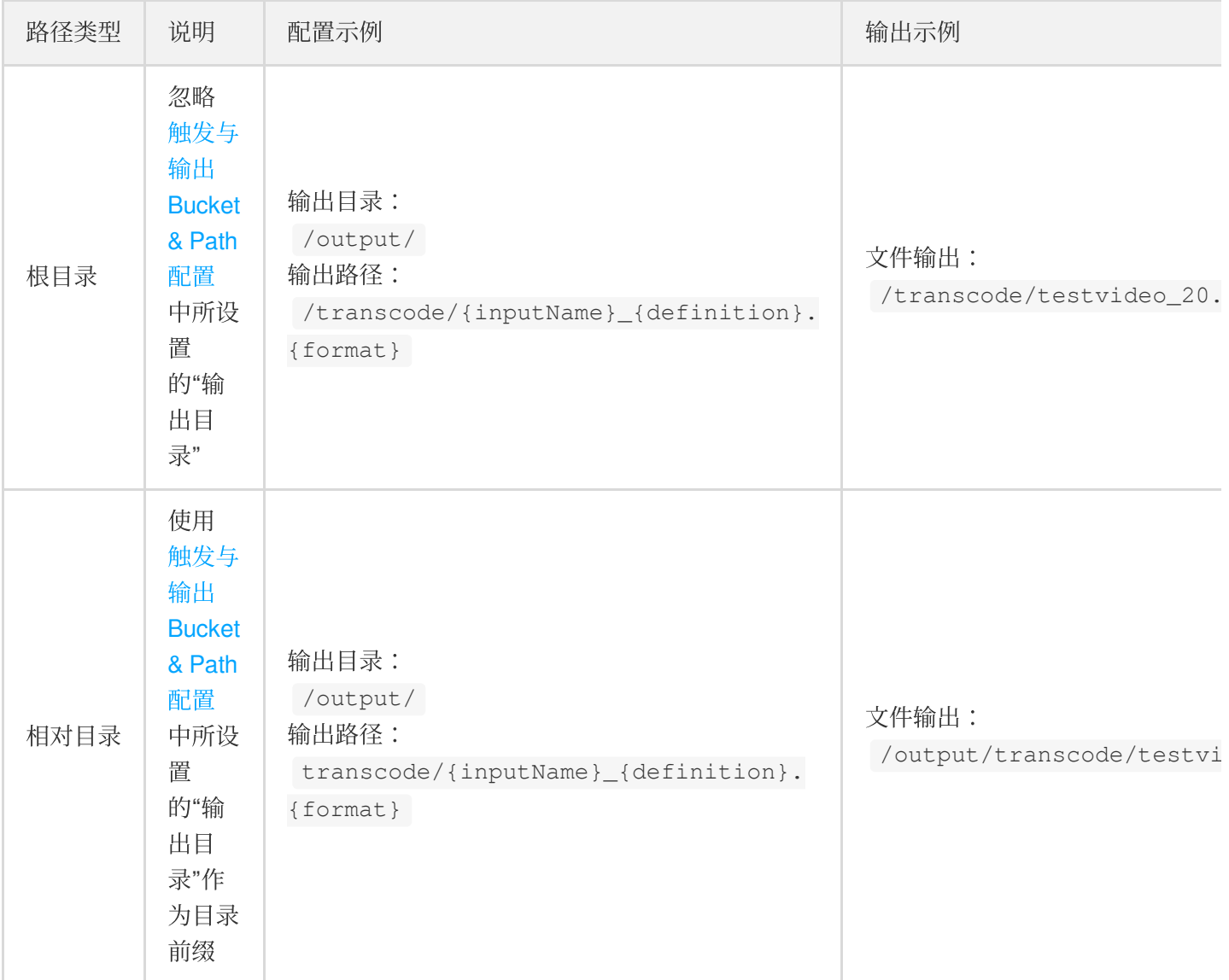

#### 截图任务配置

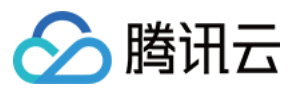

截图任务配置包括采样截图、时间点截图和雪碧图等任务类型。

- 采样截图:按固定时间间隔截图, 包括固定时间和固定时间百分比的类型, 如间隔1s或1%截图一张。
- 时间点截图:在固定时间点进行截图,如在起始位置00:00:00、5分钟处00:05:00、15分30秒处00:15:30,截取三 张图片。
- 雪碧图: 将多张截图合并到一张大的图片, 每一张小图片可进行宽高设置。

### 转动图任务配置

转动图是将视频文件进行截图,然后封装到动态图片,包括 GIF 和 WEBP 等格式,可以设置转动图的起始时间和截 止时间。

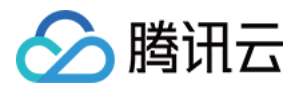

### <span id="page-18-0"></span>主动发起转码

最近更新时间:2022-06-06 11:49:39

媒体处理服务发起转码任务的方式如下:

- 通过设置工作流,实现文件上传后自动触发任务。
- 通过调用 API, 对已上传文件主动发起转码任务。

前者请参见设置工作流。本文将介绍调用 API 的任务发起方式。

### 发起单个转码任务

开发者可以通过 API ProcessMedia 发起单个文件转码任务。如果调用成功, 则返回任务 ID, 即结果中 的 TaskId 字段。

#### 请求示例

```
https://mps.tencentcloudapi.com/?Action=ProcessMedia
&InputInfo.Type=COS
&InputInfo.CosInputInfo.Bucket=TopRankVideo-125*****65
&InputInfo.CosInputInfo.Region=ap-chongqing
&InputInfo.CosInputInfo.Object=/movie/201907/WildAnimal.mov
&MediaProcessTask.TranscodeTaskSet.0.Definition=20
&MediaProcessTask.TranscodeTaskSet.1.Definition=30
&MediaProcessTask.TranscodeTaskSet.2.Definition=40
&<公共请求参数>
```
#### 应答⽰例

```
{
"Response": {
"RequestId": "6ca31e3a-6b8e-4b4e-9256-fdc700064ef3",
"TaskId": "125****65-procedurev2-bffb15f07530b57bc1aabb01fac74bca"
}
}
```
如果开发者设置了事件通知 CMQ, 则会收到该任务的完成事件通知。除了通过 CMQ 接收事件通知消息, 还可以通 过[查询任务详情](https://www.tencentcloud.com/document/product/1041/33497) API 接口查询任务结果,输入参数即为 ProcessMedia 接口返回的 TaskId 。

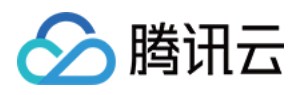

# <span id="page-19-0"></span>模板参数说明

最近更新时间:2021-05-21 21:19:24

在创建新的参数模板时,需要对其中的参数进行定制,如码率、视频宽高、转封装格式以及编解码器等。下面对各 类型参数模板的关键参数含义及取值范围进行说明。

### 音视频转码模板

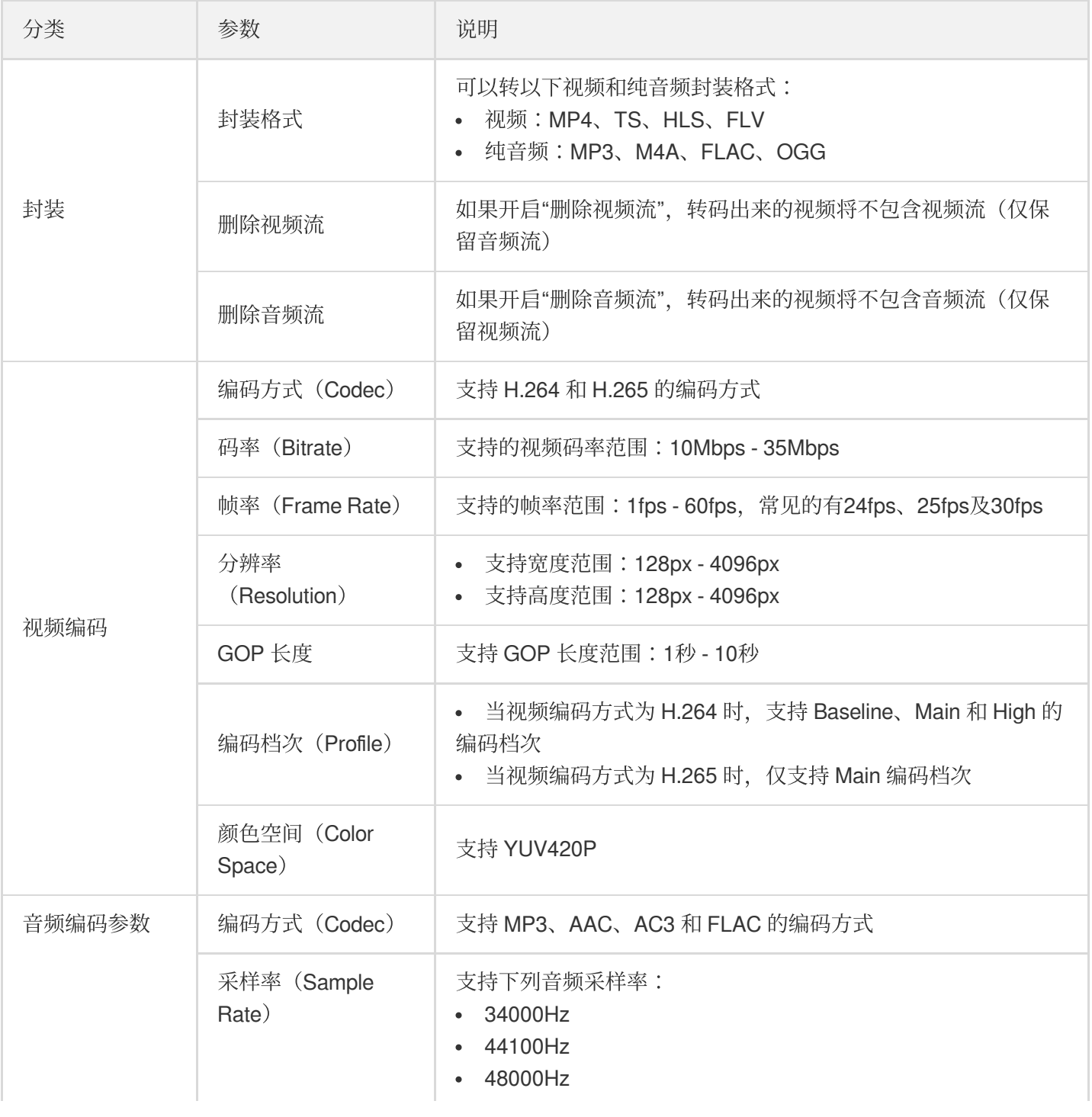

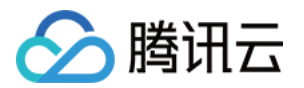

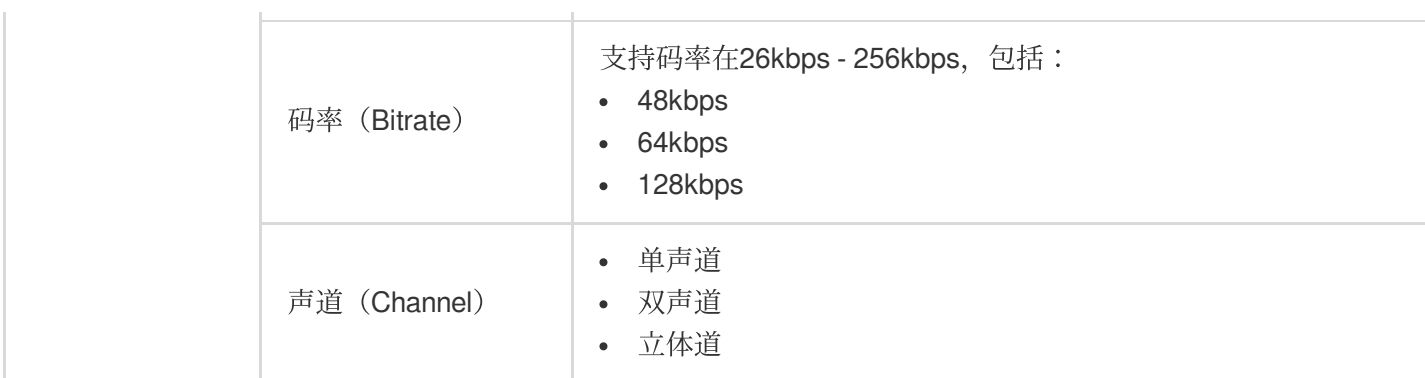

### 水印模板

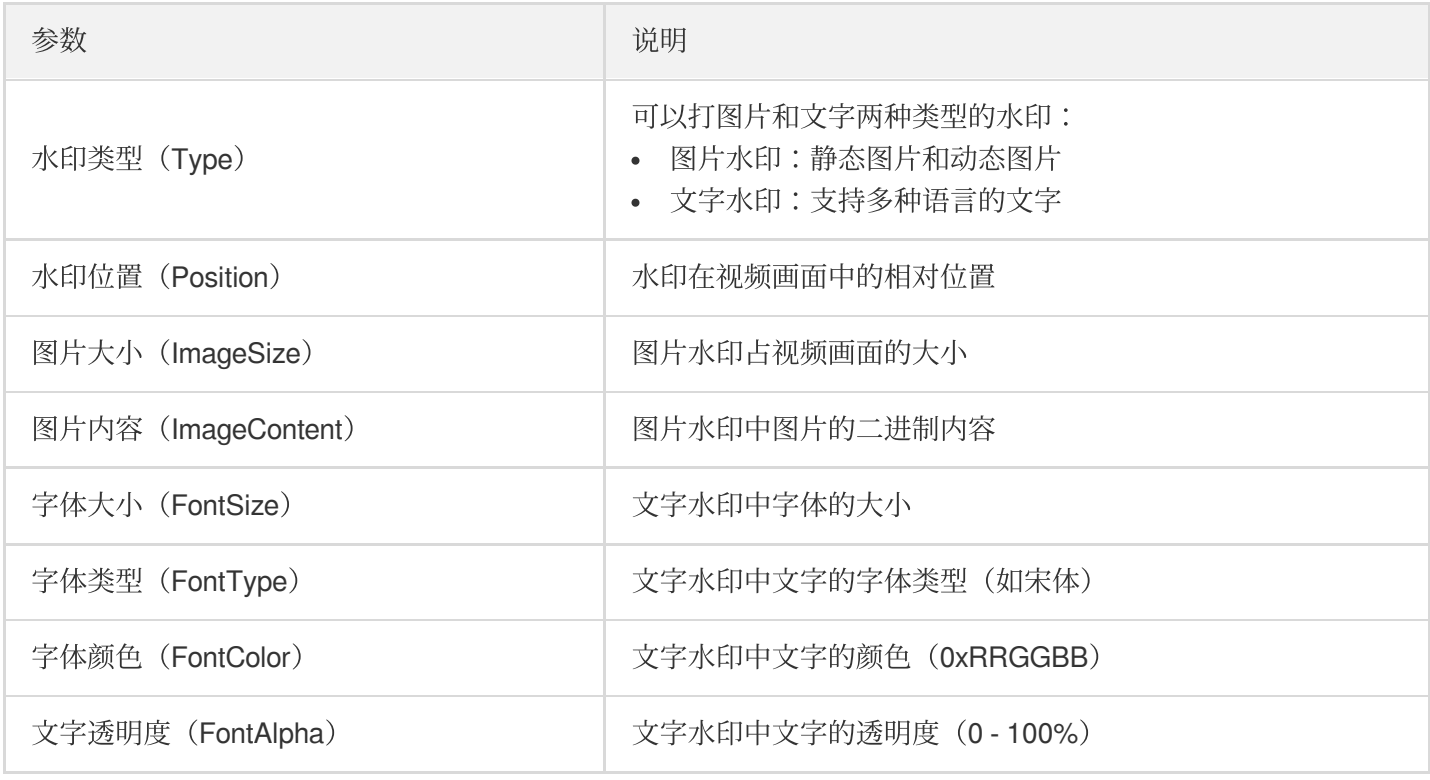

### 截图模板

### 时间点截图模板

时间点截图模板,用于"指定时间点截图"和"截取一张图作封面"两种任务。

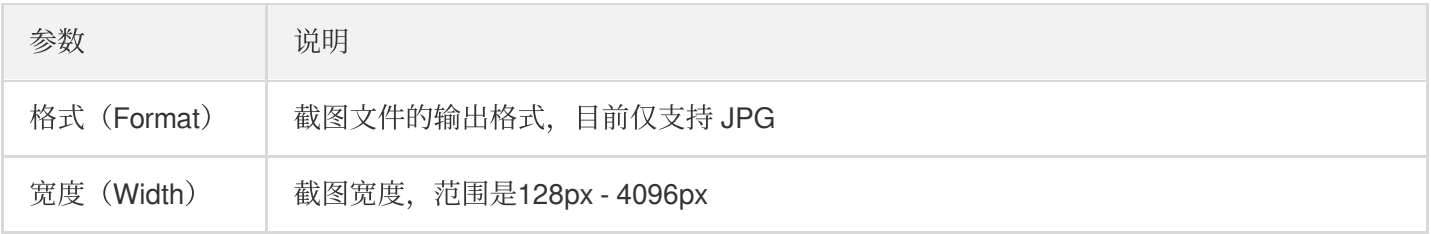

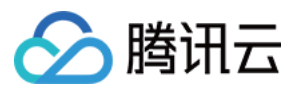

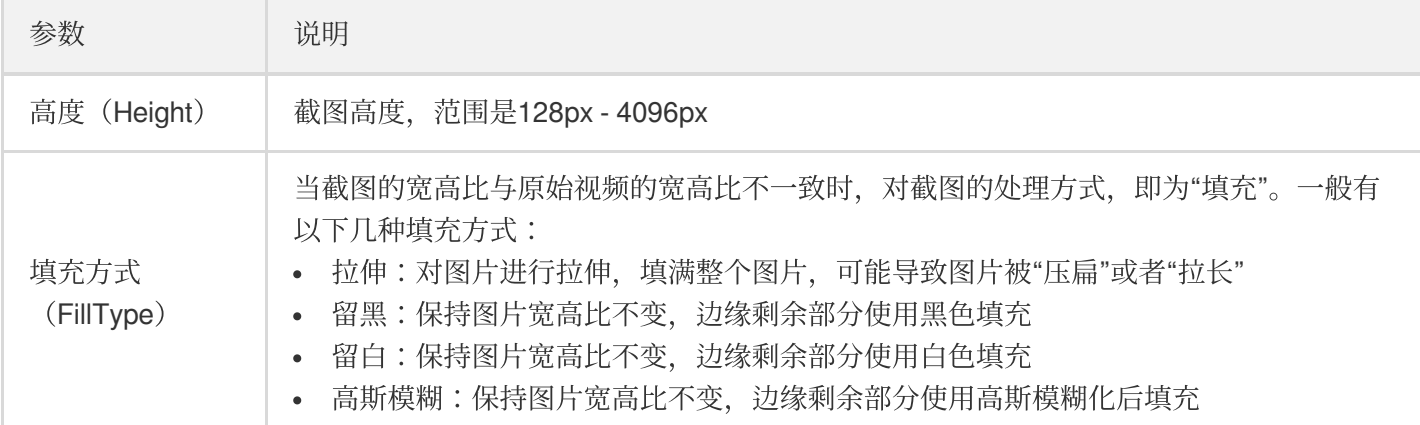

### 采样截图模板

采样截图模板,用于"采样截图"任务。

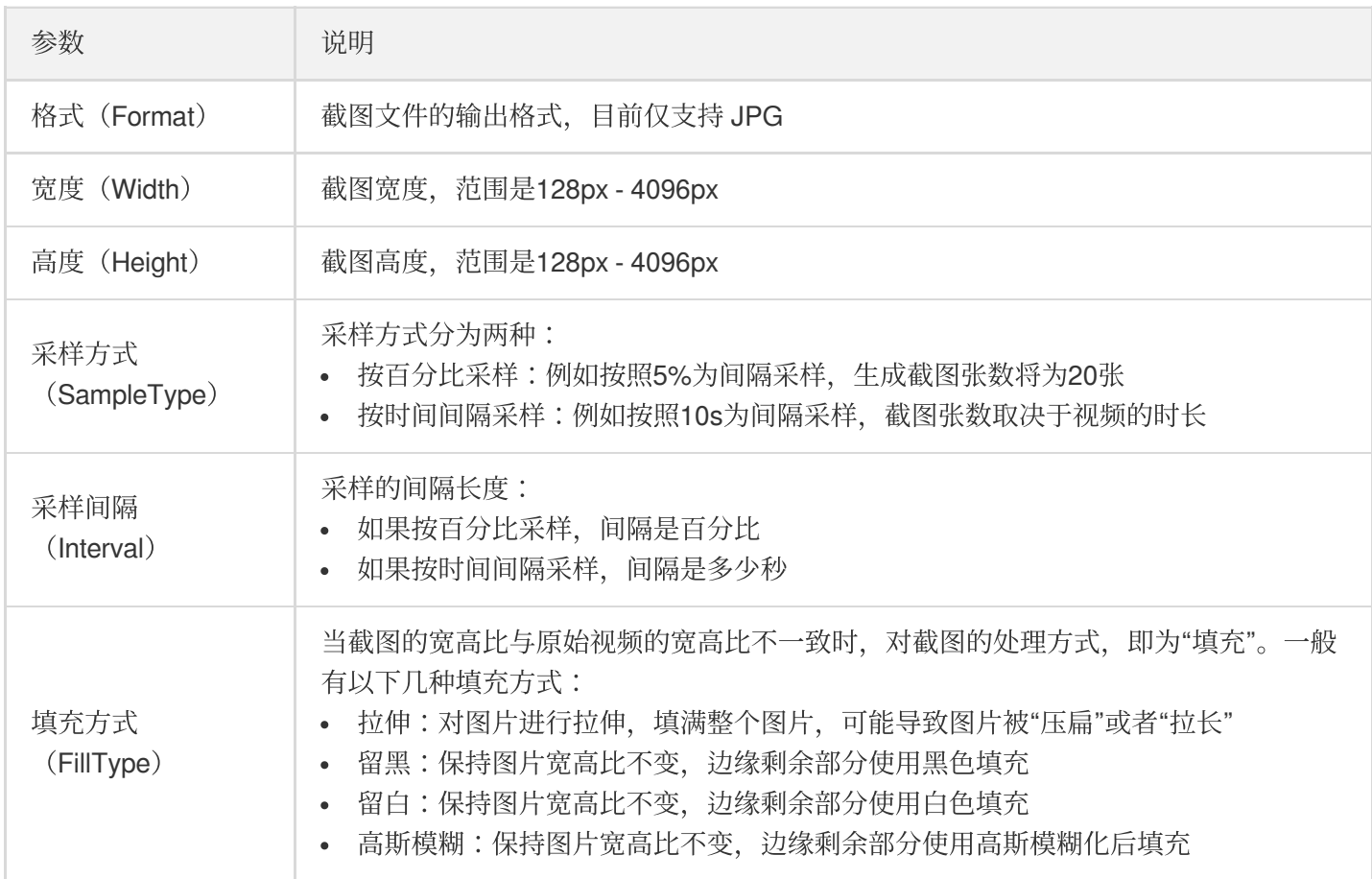

### 雪碧图模板

雪碧图模板, 用于"截取雪碧图"任务。

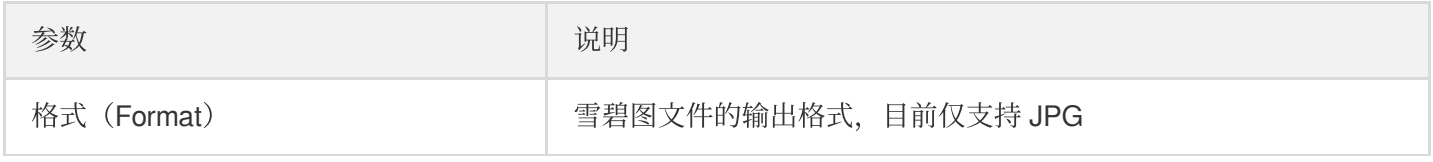

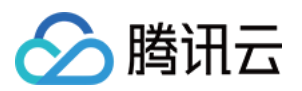

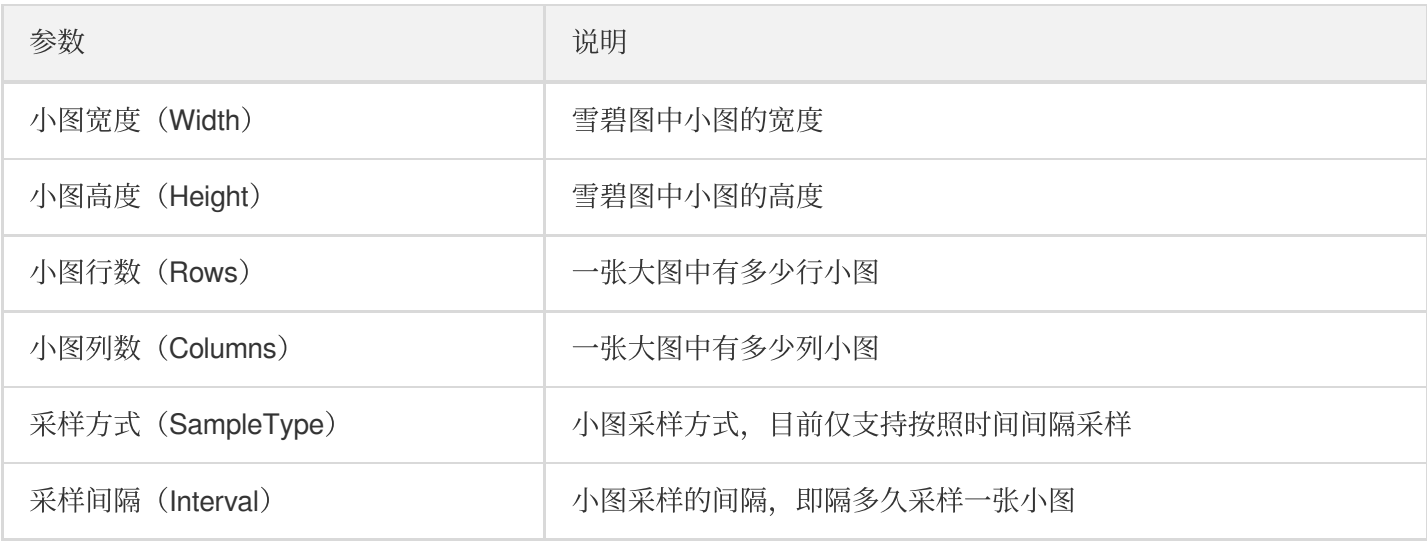

• Width × Columns 需要在128px - 4096px之间(即大图宽度在128px - 4096px之间)。

• Height × Rows 需要在128px - 4096px之间(即大图高度在128px - 4096px之间)。

### 转动图模板

转动图的⽬标规格,包含了动图格式、宽⾼和帧率等参数。

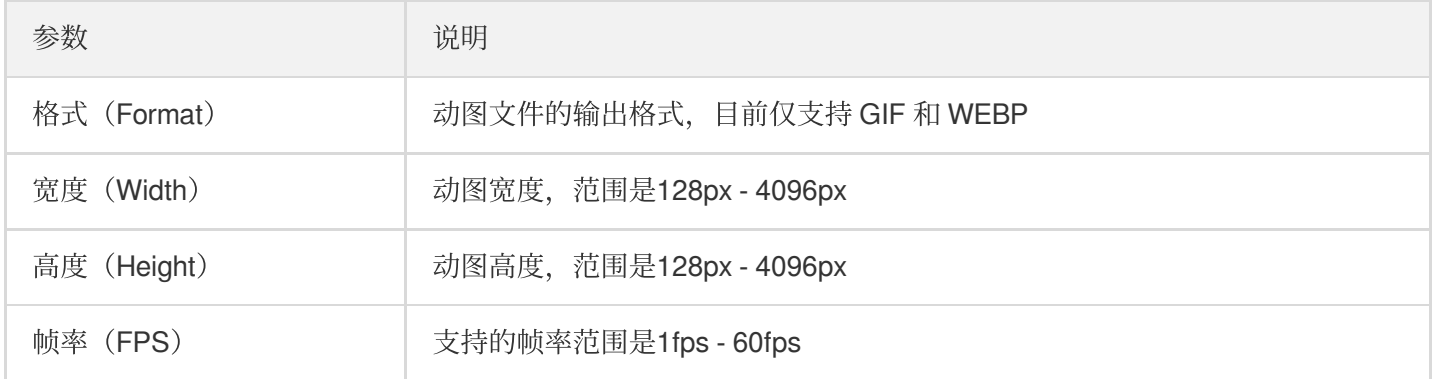

# <span id="page-23-0"></span>⽂件名变量

最近更新时间:2022-06-06 11:50:36

媒体处理支持使用变量渲染输出文件的目标路径。目前已支持的变量如下:

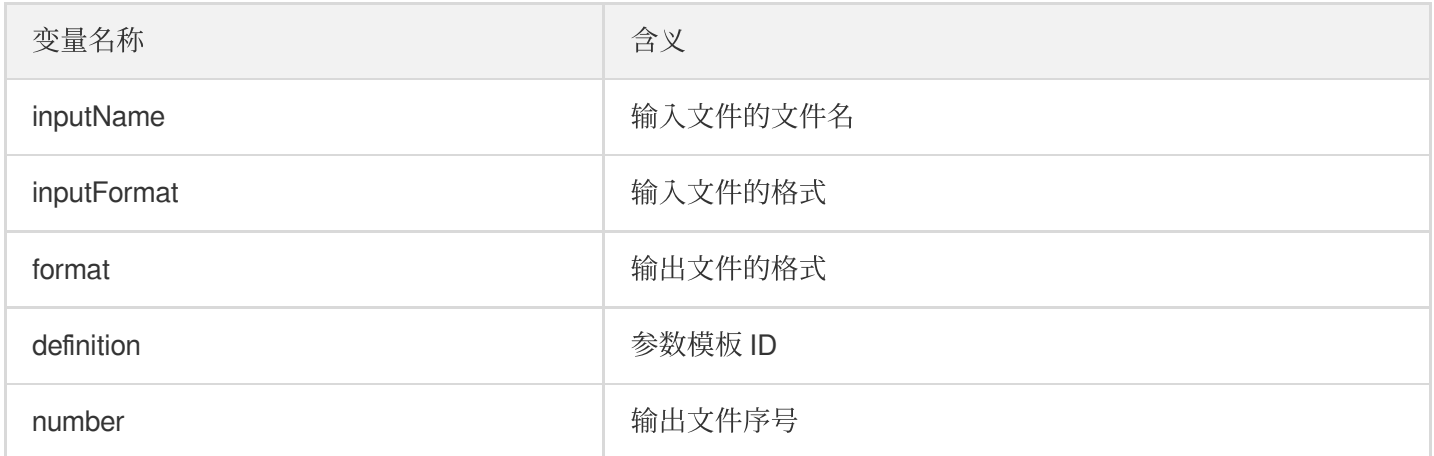

### ⽰例**1**

如果您的转码要求如下:

- 输入文件的文件名是 AnimalWorldE01.mp4。
- 使用100010、100020和100030转码模板做转码。
- 转出的文件名分别是 AnimalWorldE01\_100010.mp4、AnimalWorldE01\_100020.mp4 和 AnimalWorldE01\_100030.mp4。

#### 则使用 [ProcessMedia](https://www.tencentcloud.com/document/product/1041/33640) 接口发起转码时:

应将 InputInfo.CosInputInfo.OutputObjectPath 参数指定为 {inputName}\_{definition}.{format} 。

### **示例2**

如果您的转码要求如下:

- 输入文件的文件名是 AnimalWorldE01.mp4。
- 使用100210转码模板做转码。
- 转出的 M3U8 文件名是 AnimalWorldE01 from mp4.m3u8。
- 转出的 TS 文件名是 AnimalWorldE01\_from\_mp4\_0.ts、AnimalWorldE01\_from\_mp4\_1.ts 和 AnimalWorldE01\_from\_mp4\_2.ts 等。

则使用 [ProcessMedia](https://www.tencentcloud.com/document/product/1041/33640) 接口发起转码时:

• 应将 InputInfo.CosInputInfo.OutputObjectPath参数指定为 {inputName}\_from\_{inputFormat}. {format} 。

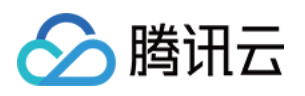

应将 InputInfo.CosInputInfo.SegmentObjectName 参数指定

为 {inputName}\_from\_{inputFormat}\_{number}.{format} 。

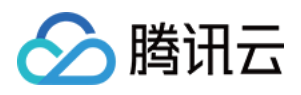

# <span id="page-25-0"></span>查询任务结果

最近更新时间:2022-06-06 11:52:21

媒体处理不仅可以通过[事件通知机制](https://www.tencentcloud.com/document/product/1041/33499) 主动接收文件的转码结果通知, 还可以通过 DescribeTaskDetail API 接口查询 单个转码任务详情。该接口一般用于通过 ProcessMedia API 主动发起单个转码任务后, 对其进度和结果进行查询。 查询结果中,任务状态可能为 WAITING、PROCESSING 和 FINISH:

- **WAITING**:任务已发起,等待处理。
- **PROCESSING**:任务正在处理中。
- **FINISH**:任务已处理完毕。

下面给出部分任务状态示例:

#### **PROCESSING** 示例

```
{
"Response":{
"TaskType":"WorkflowTask",
"Status":"PROCESSING",
"CreateTime":"2019-08-08T07:47:08Z",
"BeginProcessTime":"2019-08-08T07:47:09Z",
"FinishTime":"0000-00-00T00:00:00Z",
"WorkflowTask":{
"TaskId":"2451******-WorkflowTask-fc2172f5******a2e507cece0cb06fbet0",
"Status":"PROCESSING",
"ErrCode":0,
"Message":"",
"InputInfo":{
"Type":"COS",
"CosInputInfo":{
"Bucket":"macvc-1251132654",
"Region":"ap-chengdu",
"Object":"/abvc/111/2222/15692847.mp4"
}
},
"MetaData":{
"AudioDuration":204.2779998779297,
"AudioStreamSet":[
{
"Bitrate":127999,
"Codec":"mp3",
"SamplingRate":44100
}
],
```
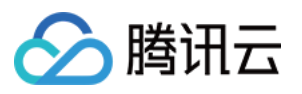

```
"Bitrate":1232376,
"Container":"mov,mp4,m4a,3gp,3g2,mj2",
"Duration":204.2919921875,
"Height":720,
"Rotate":0,
"Size":31647438,
"VideoDuration":204.2919921875,
"VideoStreamSet":[
{
"Bitrate":1104377,
"Codec":"h264",
"Fps":24,
"Height":720,
"Width":1280
}
],
"Width":1280
},
"MediaProcessResultSet":[
{
"Type":"Transcode",
"TranscodeTask":{
"Status":"PROCESSING",
"ErrCode":0,
"Message":"SUCCESS",
"Input":{
"Definition":10,
"WatermarkSet":[
\left| \right|,
"OutputStorage":{
"Type":"COS",
"CosOutputStorage":{
"Bucket":"macyin**-12511*****",
"Region":"ap-beijing"
}
},
"OutputObjectPath":"/15692847_transcode_10",
"SegmentObjectName":"/15692847_transcode_10_{number}",
"ObjectNumberFormat":{
"InitialValue":0,
"Increment":1,
"MinLength":1,
"PlaceHolder":"0"
}
},
"Output":null
},
```
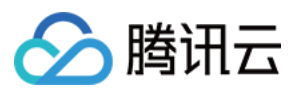

```
"AnimatedGraphicTask":null,
"SnapshotByTimeOffsetTask":null,
"SampleSnapshotTask":null,
"ImageSpriteTask":null
}
]
},
"TaskNotifyConfig":{
"CmqModel":"Queue",
"CmqRegion":"gz",
"QueueName":"macvtstest",
"TopicName":"",
"NotifyMode":"Change"
},
"TasksPriority":10,
"SessionId":"100",
"SessionContext":"100",
"RequestId":"13499555-145a-47f5-b6f6-64e829ed3b20"
}
}
```
#### **FINISH 结果示例**

```
{
"Response": {
"TaskType": "WorkflowTask",
"Status": "FINISH",
"CreateTime": "2019-07-16T06:21:27Z",
"BeginProcessTime": "2019-07-16T06:21:28Z",
"FinishTime": "2019-07-16T06:21:46Z",
"WorkflowTask": {
"TaskId": "235303****-WorkflowTask-80108cc3380155d98b2e3573a48a******",
"Status": "FINISH",
"ErrCode": 0,
"Message": "",
"InputInfo": {
"Type": "COS",
"CosInputInfo": {
"Bucket": "vodtestbj-235303****",
"Region": "ap-beijing",
"Object": "/input/videoplayback.mp4"
}
},
"MetaData": {
"AudioDuration": 380.9465637207031,
"AudioStreamSet": [
{
```
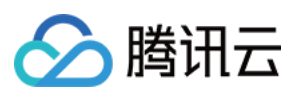

```
"Bitrate": 95999,
"Codec": "aac",
"SamplingRate": 44100
}
],
"Bitrate": 409657,
"Container": "mov,mp4,m4a,3gp,3g2,mj2",
"Duration": 380.9465637207031,
"Height": 360,
"Rotate": 0,
"Size": 19626862,
"VideoDuration": 380.8804931640625,
"VideoStreamSet": [
{
"Bitrate": 313658,
"Codec": "h264",
"Fps": 29,
"Height": 360,
"Width": 480
}
],
"Width": 480
},
"MediaProcessResultSet": [
{
"Type": "Transcode",
"TranscodeTask": {
"Status": "SUCCESS",
"ErrCode": 0,
"Message": "SUCCESS",
"Input": {
"Definition": 210,
"WatermarkSet": [],
"OutputStorage": {
"Type": "COS",
"CosOutputStorage": {
"Bucket": "vodtestgz-235303****",
"Region": "ap-guangzhou"
}
},
"OutputObjectPath": "/output/{inputName}_transcode_{definition}.{format}",
"SegmentObjectName": "/output/{inputName}_transcode_{definition}_{number}",
"ObjectNumberFormat": {
"InitialValue": 0,
"Increment": 1,
"MinLength": 1,
"PlaceHolder": ""
```
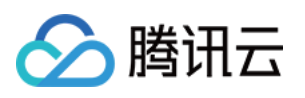

```
}
},
"Output": {
"OutputStorage": {
"Type": "COS",
"CosOutputStorage": {
"Bucket": "vodtestgz-235303****",
"Region": "ap-guangzhou"
}
},
"Path": "/output/videoplayback_transcode_210.m3u8",
"Definition": 210,
"Bitrate": 353297,
"Height": 240,
"Width": 320,
"Size": 5692,
"Duration": 380.9580078125,
"Container": "hls,applehttp",
"Md5": "ae0dfe7c7336291d6243463b7bb14fea",
"VideoStreamSet": [
{
"Bitrate": 302307,
"Codec": "h264",
"Fps": 24,
"Height": 240,
"Width": 320
}
],
"AudioStreamSet": [
{
"Bitrate": 50990,
"Codec": "aac",
"SamplingRate": 44100
}
]
}
},
"AnimatedGraphicTask": null,
"SnapshotByTimeOffsetTask": null,
"SampleSnapshotTask": null,
"ImageSpriteTask": null
}
]
},
"TaskNotifyConfig": null,
"TasksPriority": 0,
"SessionId": "",
```
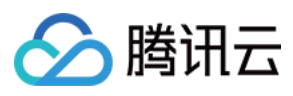

"SessionContext": "", "RequestId": "requestId" } }

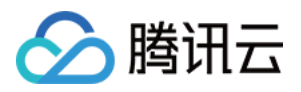

# <span id="page-31-0"></span>接收事件通知

最近更新时间:2022-06-06 11:54:06

事件通知会将⽂件转码结果通知给您,您可以依据该结果进⾏适当处理。

### 事件通知定义

媒体处理中的事件是指文件在转码服务中任务状态的变化。而"事件通知"是指您最终接收到的,包含文件转码结果等 事件的消息通知。

### 事件通知类型

当前提供的事件通知如下:

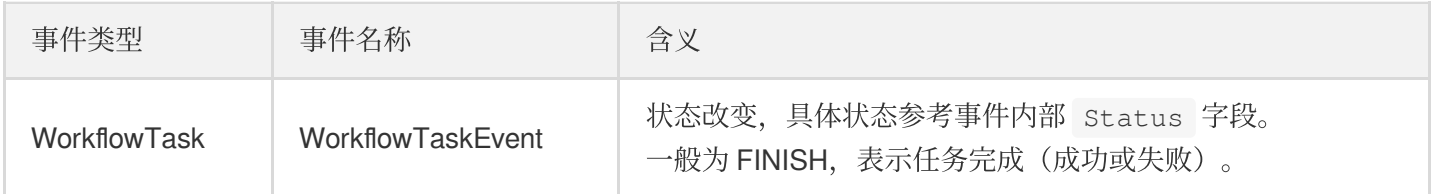

### 事件通知方式

媒体处理使用消息队列 CMQ 发送事件通知。您在使用媒体处理时,需要同时开通 CMQ 服务,并对媒体处理服务进 行授权,以便接收转码任务事件通知。如果您选择不开通 CMQ, 或者在工作流模板中不设置任何事件通知的 CMQ 队列地址, 则不会收到来自媒体处理的任务事件通知。

- 您在使用腾讯云 API 拉取 CMQ 事件消息时, 需要对每个消息进行确认, 然后该消息才会从 CMQ 中移 除,否则会持续拉取到同一个事件消息。
- CMQ 拉取消息请参见 [消费消息。](https://www.tencentcloud.com/document/product/406/5839)CMQ 确认消息请参见 [删除消息](https://www.tencentcloud.com/document/product/406/5840)。

### 事件通知示例

```
{
"EventType":"WorkflowTask",
```
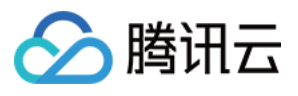

```
"WorkflowTaskEvent":{
"TaskId":"245****654-WorkflowTask-f46dac7fe2436c47******d71946986t0",
"Status":"FINISH",
"ErrCode":0,
"Message":"",
"InputInfo":{
"Type":"COS",
"CosInputInfo":{
"Bucket":"macgzptest-125****654",
"Region":"ap-guangzhou",
"Object":"/dianping2.mp4"
}
},
"MetaData":{
"AudioDuration":11.261677742004395,
"AudioStreamSet":[
{
"Bitrate":127771,
"Codec":"aac",
"SamplingRate":44100
}
],
"Bitrate":2681468,
"Container":"mov,mp4,m4a,3gp,3g2,mj2",
"Duration":11.261677742004395,
"Height":720,
"Rotate":90,
"Size":3539987,
"VideoDuration":10.510889053344727,
"VideoStreamSet":[
{
"Bitrate":2553697,
"Codec":"h264",
"Fps":29,
"Height":720,
"Width":1280
}
\frac{1}{2},
"Width":1280
},
"MediaProcessResultSet":[
{
"Type":"Transcode",
"TranscodeTask":{
"Status":"SUCCESS",
"ErrCode":0,
"Message":"SUCCESS",
```
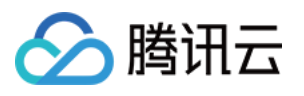

```
"Input":{
"Definition":10,
"WatermarkSet":[
{
"Definition":515247,
"TextContent":"",
"SvgContent":""
}
],
"OutputStorage":{
"Type":"COS",
"CosOutputStorage":{
"Bucket":"gztest-125****654",
"Region":"ap-guangzhou"
}
},
"OutputObjectPath":"/dasda/dianping2_transcode_10",
"SegmentObjectName":"/dasda/dianping2_transcode_10_{number}",
"ObjectNumberFormat":{
"InitialValue":0,
"Increment":1,
"MinLength":1,
"PlaceHolder":"0"
}
},
"Output":{
"OutputStorage":{
"Type":"COS",
"CosOutputStorage":{
"Bucket":"gztest-125****654",
"Region":"ap-guangzhou"
}
},
"Path":"/dasda/dianping2_transcode_10.mp4",
"Definition":10,
"Bitrate":293022,
"Height":320,
"Width":180,
"Size":401637,
"Duration":11.26200008392334,
"Container":"mov,mp4,m4a,3gp,3g2,mj2",
"Md5":"31dcf904c03d0cd78346a12c25c0acc9",
"VideoStreamSet":[
{
"Bitrate":244608,
"Codec":"h264",
"Fps":24,
```
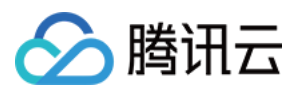

```
"Height":320,
"Width":180
}
],
"AudioStreamSet":[
{
"Bitrate":48414,
"Codec":"aac",
"SamplingRate":44100
}
]
}
},
"AnimatedGraphicTask":null,
"SnapshotByTimeOffsetTask":null,
"SampleSnapshotTask":null,
"ImageSpriteTask":null
},
{
"Type":"AnimatedGraphics",
"TranscodeTask":null,
"AnimatedGraphicTask":{
"Status":"FAIL",
"ErrCode":30010,
"Message":"TencentVodPlatErr Or Unkown",
"Input":{
"Definition":20000,
"StartTimeOffset":0,
"EndTimeOffset":600,
"OutputStorage":{
"Type":"COS",
"CosOutputStorage":{
"Bucket":"gztest-125****654",
"Region":"ap-guangzhou"
}
},
"OutputObjectPath":"/dasda/dianping2_animatedGraphic_20000"
},
"Output":null
},
"SnapshotByTimeOffsetTask":null,
"SampleSnapshotTask":null,
"ImageSpriteTask":null
},
{
"Type":"SnapshotByTimeOffset",
"TranscodeTask":null,
```
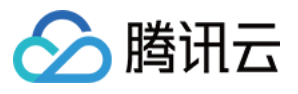

```
"AnimatedGraphicTask":null,
"SnapshotByTimeOffsetTask":{
"Status":"SUCCESS",
"ErrCode":0,
"Message":"SUCCESS",
"Input":{
"Definition":10,
"TimeOffsetSet":[
],
"WatermarkSet":[
{
"Definition":515247,
"TextContent":"",
"SvgContent":""
}
],
"OutputStorage":{
"Type":"COS",
"CosOutputStorage":{
"Bucket":"gztest-125****654",
"Region":"ap-guangzhou"
}
},
"OutputObjectPath":"/dasda/dianping2_snapshotByOffset_10_{number}",
"ObjectNumberFormat":{
"InitialValue":0,
"Increment":1,
"MinLength":1,
"PlaceHolder":"0"
}
},
"Output":{
"Storage":{
"Type":"COS",
"CosOutputStorage":{
"Bucket":"gztest-125****654",
"Region":"ap-guangzhou"
}
},
"Definition":0,
"PicInfoSet":[
{
"TimeOffset":0,
"Path":"/dasda/dianping2_snapshotByOffset_10_0.jpg",
"WaterMarkDefinition":[
515247
]
```
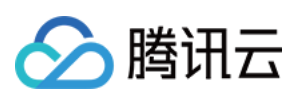

```
}
]
}
},
"SampleSnapshotTask":null,
"ImageSpriteTask":null
},
{
"Type":"ImageSprites",
"TranscodeTask":null,
"AnimatedGraphicTask":null,
"SnapshotByTimeOffsetTask":null,
"SampleSnapshotTask":null,
"ImageSpriteTask":{
"Status":"SUCCESS",
"ErrCode":0,
"Message":"SUCCESS",
"Input":{
"Definition":10,
"OutputStorage":{
"Type":"COS",
"CosOutputStorage":{
"Bucket":"gztest-125****654",
"Region":"ap-guangzhou"
}
},
"OutputObjectPath":"/dasda/dianping2_imageSprite_10_{number}",
"WebVttObjectName":"/dasda/dianping2_imageSprite_10",
"ObjectNumberFormat":{
"InitialValue":0,
"Increment":1,
"MinLength":1,
"PlaceHolder":"0"
}
},
"Output":{
"Storage":{
"Type":"COS",
"CosOutputStorage":{
"Bucket":"gztest-125****654",
"Region":"ap-guangzhou"
}
},
"Definition":10,
"Height":80,
"Width":142,
"TotalCount":2,
```
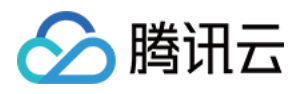

```
"ImagePathSet":[
"/dasda/imageSprite/dianping2_imageSprite_10_0.jpg"
],
"WebVttPath":"/dasda/imageSprite/dianping2_imageSprite_10.vtt"
}
}
}
]
}
}
```
# ◇ 腾讯云

# <span id="page-38-1"></span><span id="page-38-0"></span>视频 AI 视频内容智能识别

最近更新时间:2021-12-24 11:33:56

视频内容智能识别是一项使用 AI 对视频内容进行智能识别的功能。对视频执行内容智能识别任务后, 执行结果将包 括智能识别评分、智能识别建议和嫌疑视频片段。根据结果中的"智能识别建议",您可以决定视频是否允许公开,以 协助建设绿⾊健康的社交⽹络环境。

### 分析结果

视频内容智能识别可以对视频画面、ASR 文字和 OCR 文字三种对象进行识别。详情如下表所示:

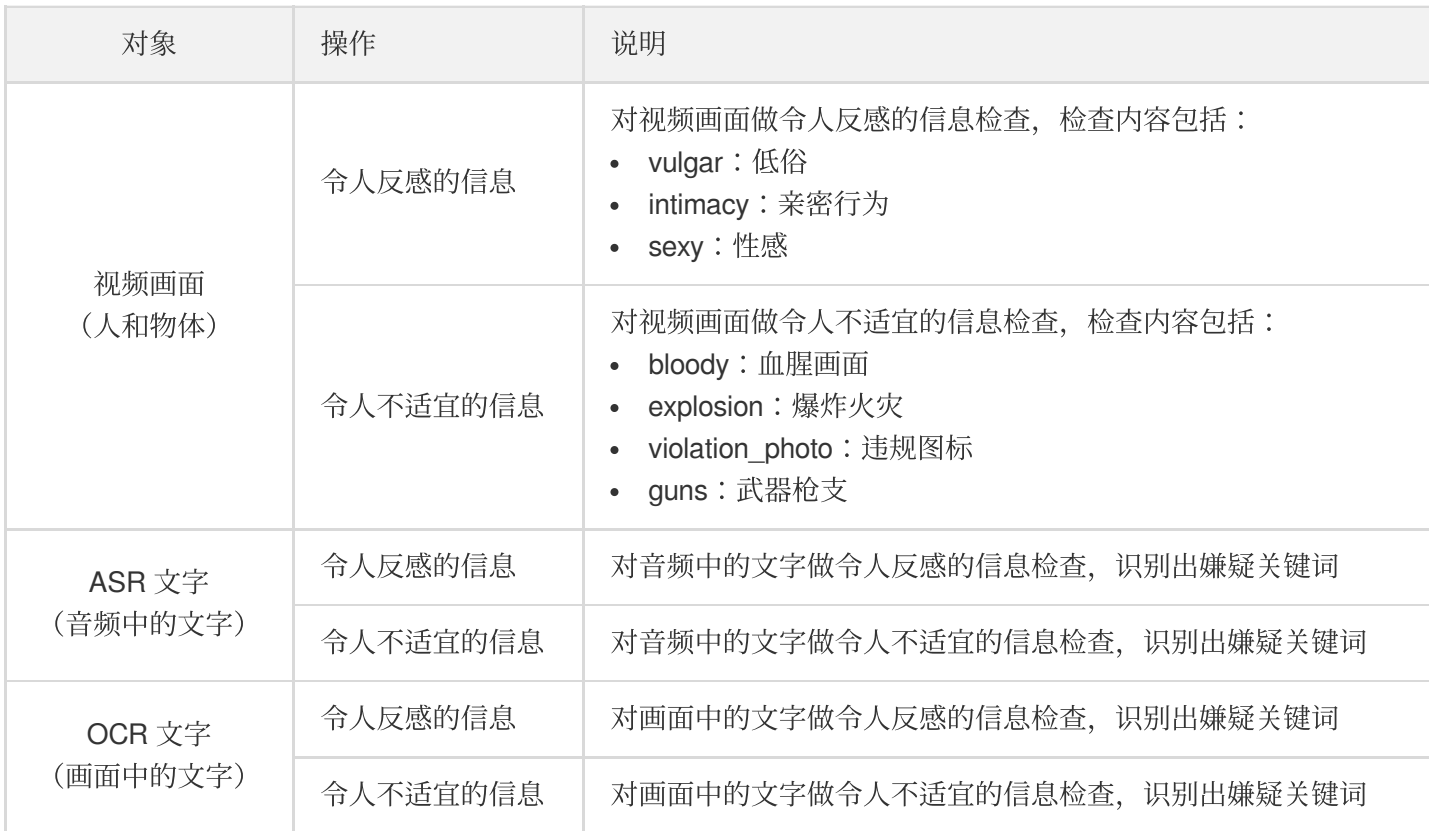

#### 参数说明

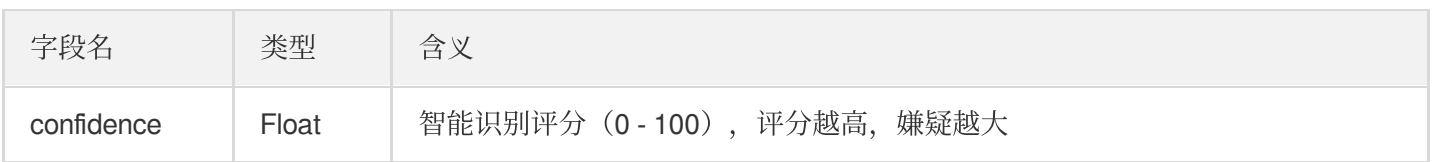

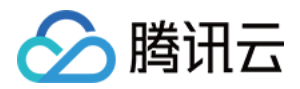

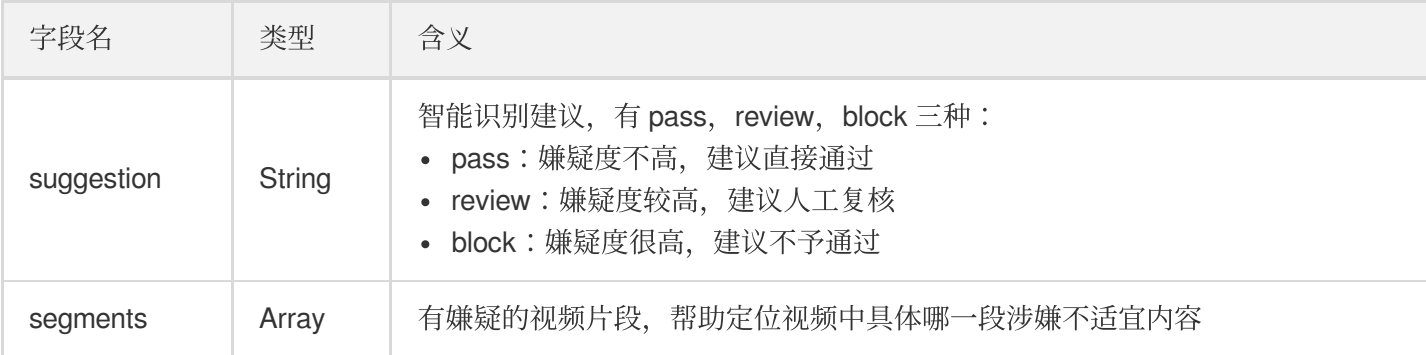

### 发起任务

### 操作说明

发起视频内容智能识别任务,有"通过 API 主动发起"和"通过上传自动触发"两种方式。

- 通过 API 主动发起:调用[发起视频处理](https://www.tencentcloud.com/document/product/1041/33640)接口, 请求中的 AiContentReviewTask 参数指定 [视频内容智能识别模板](#page-39-0) 的模板 ID。
- 通过上传自动触发:在控制台 创建工作流 并开启内容智能识别, 然后向工作流绑定的触发目录上传视频。

#### <span id="page-39-0"></span>创建视频内容智能识别模板

通过视频内容智能识别参数,可以控制智能识别任务具体执行哪几项智能识别操作。MPS 使用视频内容智能识别模 板来表示智能识别参数集合,通过视频内容智能识别模板,可以指定智能识别任务中执行以下哪一项或几项操作:

- 对视频画面做令人反感的信息识别
- 对视频画面做令人不适宜的信息识别
- 对 ASR 文字做令人反感的信息识别
- 对 ASR 文字做令人不适宜的信息识别
- 对 OCR 文字做令人反感的信息识别
- 对 OCR 文字做令人不适宜的信息识别

针对常见的操作组合,MPS 提供了 [预置视频内容智能识别模板](https://www.tencentcloud.com/document/product/1041/33476)。另外,您还可以调用 [服务端](https://www.tencentcloud.com/document/product/1041/33675) API 创建和管理自定 义视频内容智能识别模板。

### 获取结果

发起视频内容智能识别任务后,您可以通过同步进行 [查询任务](https://www.tencentcloud.com/document/product/1041/33497) 和异步等待 [结果通知](https://www.tencentcloud.com/document/product/1041/33499) 两种方式获取视频内容智能识 别任务的执⾏结果。

下面是发起内容智能识别任务后, 以"查询任务"方式获取的结果示例(省略了值为 null 的字段):

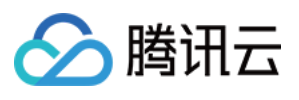

```
{
"TaskType":"WorkflowTask",
"Status":"FINISH",
"CreateTime":"2019-07-16T06:21:27Z",
"BeginProcessTime":"2019-07-16T06:21:28Z",
"FinishTime":"2019-07-16T06:21:46Z",
"WorkflowTask":{
"TaskId":"2356768367-WorkflowTask-2e1af2456351812be963e309cc133403t0",
"Status":"FINISH",
"InputInfo":{
"Type":"COS",
"CosInputInfo":{
"Bucket":"MyVideoBucket-235303****",
"Region":"ap-beijing",
"Object":"/input/AnimalWorld.mp4"
}
},
"MetaData":{
"AudioDuration":60,
"AudioStreamSet":[
{
"Bitrate":383854,
"Codec":"aac",
"SamplingRate":48000
}
],
"Bitrate":1021028,
"Container":"mov,mp4,m4a,3gp,3g2,mj2",
"Duration":60,
"Height":480,
"Rotate":0,
"Size":7700180,
"VideoDuration":60,
"VideoStreamSet":[
{
"Bitrate":637174,
"Codec":"h264",
"Fps":23,
"Height":480,
"Width":640
}
],
"Width":640
},
"MediaProcessResultSet":[
\frac{1}{2},
```
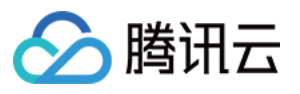

```
"AiContentReviewResultSet":[
{
"Type":"Porn",
"PornTask":{
"Status":"SUCCESS",
"ErrCode":0,
"Message":"",
"Input":{
"Definition":10
},
"Output":{
"Confidence":98,
"Suggestion":"block",
"Label":"sexy",
"SegmentSet":[
{
"StartTimeOffset":9.5,
"EndTimeOffset":14,
"Confidence":98,
"Suggestion":"block",
"Label":"sexy",
"Url":"http://xxx.vod2.myqcloud.com/xxx/xxx/xx1.jpg",
"PicUrlExpireTime":"2019-07-23T06:21:46Z"
},
{
"StartTimeOffset":16.5,
"EndTimeOffset":18,
"Confidence":80,
"Suggestion":"review",
"Label":"sexy",
"Url":"http://xxx.vod2.myqcloud.com/xxx/xxx/xx2.jpg",
"PicUrlExpireTime":"2019-07-23T06:21:46Z"
},
{
"StartTimeOffset":41,
"EndTimeOffset":49,
"Confidence":97,
"Suggestion":"block",
"Label":"sexy",
"Url":"http://xxx.vod2.myqcloud.com/xxx/xxx/xx3.jpg",
"PicUrlExpireTime":"2019-07-23T06:21:46Z"
}
]
}
}
},
{
```
"Type":"Terrorism",

```
"TerrorismTask":{
"Status":"SUCCESS",
"ErrCode":0,
"Message":"",
"Input":{
"Definition":10
},
"Output":{
"Confidence":0,
"Suggestion":"pass",
"SegmentSet":[
]
}
}
},
{
"Type":"Political",
"PoliticalTask":{
"Status":"SUCCESS",
"ErrCode":0,
"Message":"",
"Input":{
"Definition":10
},
"Output":{
"Confidence":0,
"Suggestion":"pass",
"SegmentSet":[
]
}
}
}
],
"AiAnalysisResultSet":[
\left| \ \right|,
"AiRecognitionResultSet":[
\lceil},
"TasksPriority":0,
"SessionId":"",
"SessionContext":"",
"RequestId":"xxx-xxx-xxx"
}
```
查询结果中, WorkflowTask.AiContentReviewResultSet 有 Type 为 Porn、Terrorism 和 Political 三种类 型的智能识别结果。

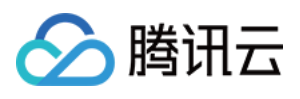

- Type 为 Porn 的结果显示, Output. Suggestion 为 block, 即智能识别可能性高, 建议不予通过, 智能识别 的置信度为98分,智能识别的原因是 sexy(性感)。
- Type 为 Porn 的结果 Output. Segment Set, 给出了三段有智能识别嫌疑的视频片段, 每个片段的 StartTimeOffset 和 EndTimeOffset 标明了片段起止时间。
- Type 为 Terrorism 和 Political 的结果显示, 视频没有不适宜内容的嫌疑。

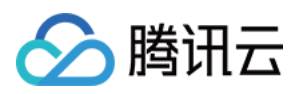

# <span id="page-44-0"></span>错误码

最近更新时间:2022-06-06 15:13:13

### 媒体处理类错误码

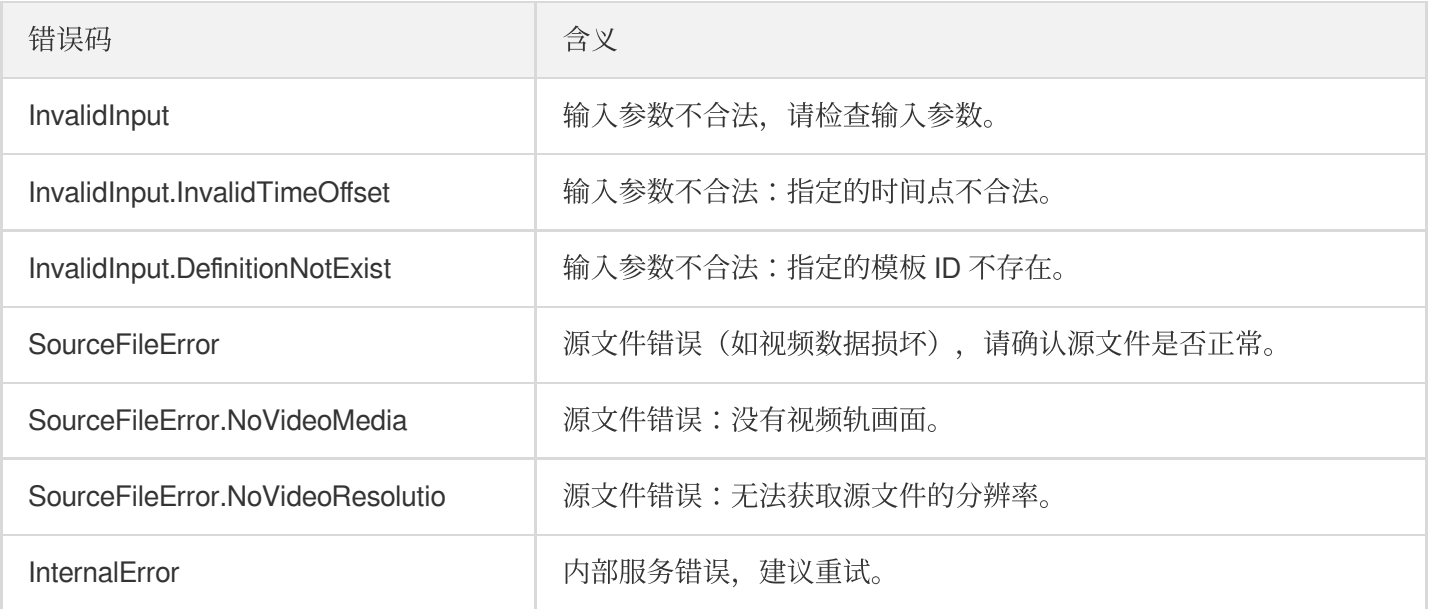